## UNIVERSIDAD POLITÉCNICA SALESIANA

## SEDE CUENCA

## CARRERA DE INGENIERÍA DE SISTEMAS

TRABAJO DE TITULACIÓN PREVIO A LA OBTENCIÓN DEL TÍTULO DE INGENIERO DE SISTEMAS

## **PROYECTO TECNICO:**

## **DISEÑO Y DESARROLLO DE UN MÓDULO PARA APLICAR TAREAS LÚDICAS DE ASOCIACIÓN Y PERCEPCIÓN VISUAL EN UNA MESA TÁCTIL PARA ESTIMULAR LA ATENCIÓN DE NIÑOS DE PRIMARIA.**

**Autor:**

Boris Humberto Carchi Pizarro.

### **Tutor:**

Ing. Vladimir Espartaco Robles Bykbaev.

Cuenca, agosto 2018

## **CESIÓN DE DERECHOS DE AUTOR**

Yo, Boris Humberto Carchi Pizarro, con documento de identidad No. 0104178470, manifiesto mi voluntad y cedo a la Universidad Politécnica Salesiana la titularidad sobre los derechos patrimoniales en virtud que soy autor del trabajo de titulación: **DISEÑO Y DESARROLLO DE UN MÓDULO PARA APLICAR TAREAS LÚDICAS DE ASOCIACIÓN Y PERCEPCIÓN VISUAL EN UNA MESA TÁCTIL PARA ESTIMULAR LA ATENCIÓN DE NIÑOS DE PRIMARIA**, mismo que ha sido desarrollado para optar por el título de: *Ingeniero de Sistemas,* en la Universidad Politécnica Salesiana, quedando la Universidad facultada a ejercer plenamente los derechos cedidos anteriormente.

En aplicación a lo determinado en la Ley de Propiedad Intelectual, en mi condición de autor me reservo los derechos morales de la obre antes citada. En concordancia, suscribo este documento en el momento que hago entrega del trabajo final en formato impreso digital a la Biblioteca de la Universidad Politécnica Salesiana.

 $\leq$  ~  $P_{12414}$ 

Boris Humberto Carchi Pizarro.

010417847-0

Cuenca, agosto 2018

## **CERTIFICACIÓN**

Yo, declaro que bajo mi tutoría fue desarrollado el trabajo de titulación: **DISEÑO Y DESARROLLO DE UN MÓDULO PARA APLICAR TAREAS LÚDICAS DE ASOCIACIÓN Y PERCEPCIÓN VISUAL EN UNA MESA TÁCTIL PARA ESTIMULAR LA ATENCIÓN DE NIÑOS DE PRIMARIA,** realizado por Boris Humberto Carchi Pizarro, obteniendo el *Proyecto Técnico*, que cumple con todos los requisitos estipulados por la Universidad Politécnica Salesiana.

Cuenca, agosto de 2018.

 $222$ 

Ing. Vladimir Espartaco Robles Bykbaev

Tutor del Trabajo de Titulación.

## **DECLARATORIA DE RESPONSABILIDAD**

Yo, **Boris Humberto Carchi Pizarro**, con cedula número **0104178470**, autor del trabajo de titulación: **DISEÑO Y DESARROLLO DE UN MÓDULO PARA APLICAR TAREAS LÚDICAS DE ASOCIACIÓN Y PERCEPCIÓN VISUAL EN UNA MESA TÁCTIL PARA ESTIMULAR LA ATENCIÓN DE NIÑOS DE PRIMARIA,** certifico que el total contenido del *Proyecto Técnico* es de mi exclusiva responsabilidad y autoría.

Cuenca, agosto 2018.

 $\subset$ 

Boris Humberto Carchi Pizarro.

010417847-0

## **Agradecimientos.**

Expreso mi más sincera gratitud al Ing. Vladimir Robles tutor de proyecto técnico y maestro durante mi carrera estudiantil, a toda la Unidad Educativa Técnico Salesiano campus Carlos Crespi, y en especial a la Lcda. Tatiana Pesantez por el apoyo brindado para el desarrollo de este proyecto.

Retribuyo también a todos los docentes, compañeros y todos quienes forman parte del Grupo de Investigación en Inteligencia Artificial y Tecnologías de Asistencia y a la Cátedra UNESCO de la Universidad Politécnica Salesiana por todo el respaldo ofrecido durante este proceso.

"Maestro es aquél que hace soñar a sus alumnos en hacer posible lo imposible." Miguel Ángel Cornejo.

**Boris Carchi**

## **Dedicatoria.**

Dedico el presente trabajo, especialmente a Dios, a la Santísima Virgen del Cisne a San Juan Bosco que nunca me han dejado a lo largo de mi vida personal y estudiantil, ellos siempre sabrán lo mejor, para mis padres Humberto y Nelly por el apoyo y aguante, para mi hija Alejandra quise ser mejor por ella.

Sebastián lo teníamos que lograr, un abrazo hermano.

Danilo gracias por tus consejos y empuje.

# Índice de Contenidos.

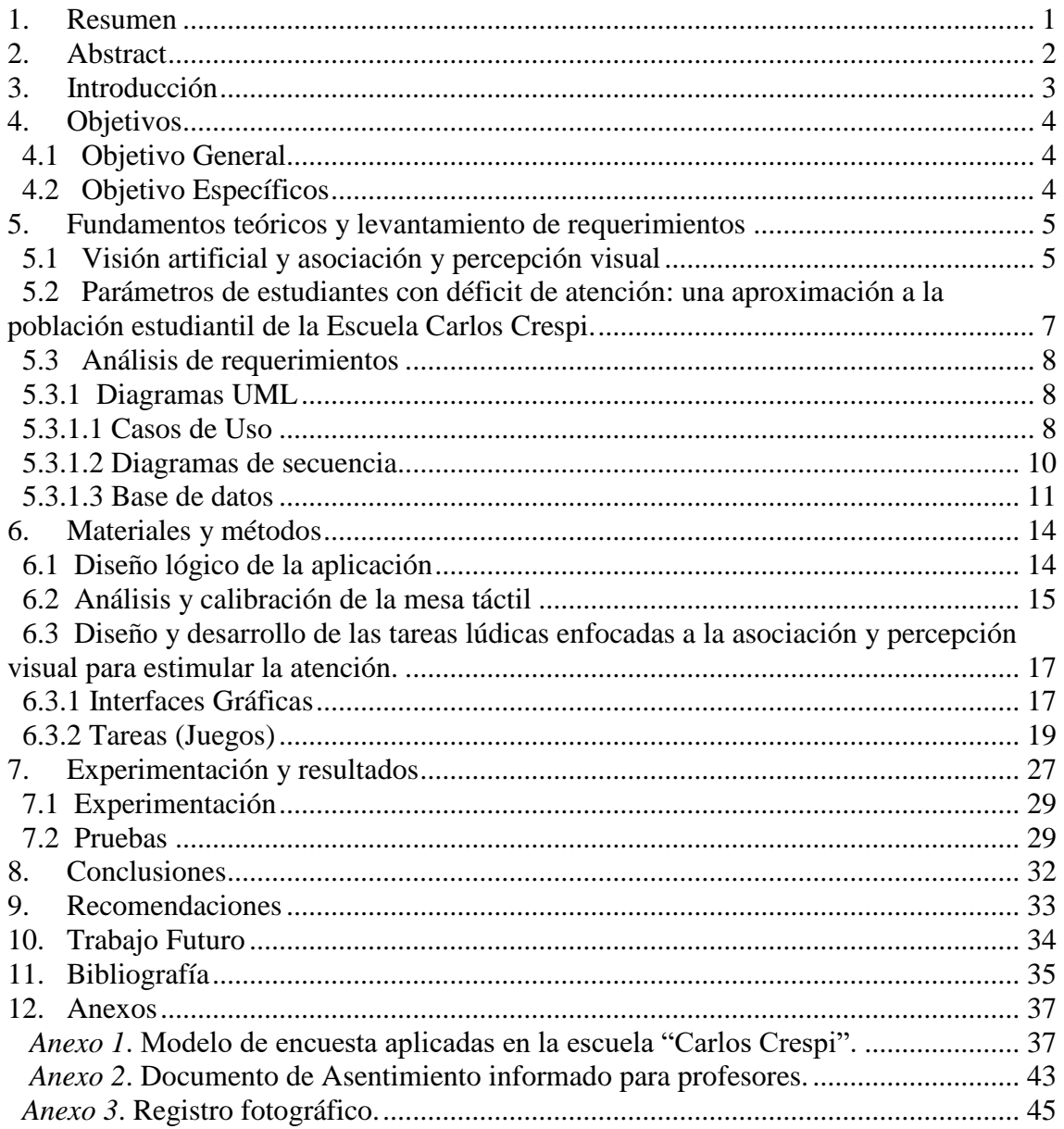

# **Índice de Figuras**

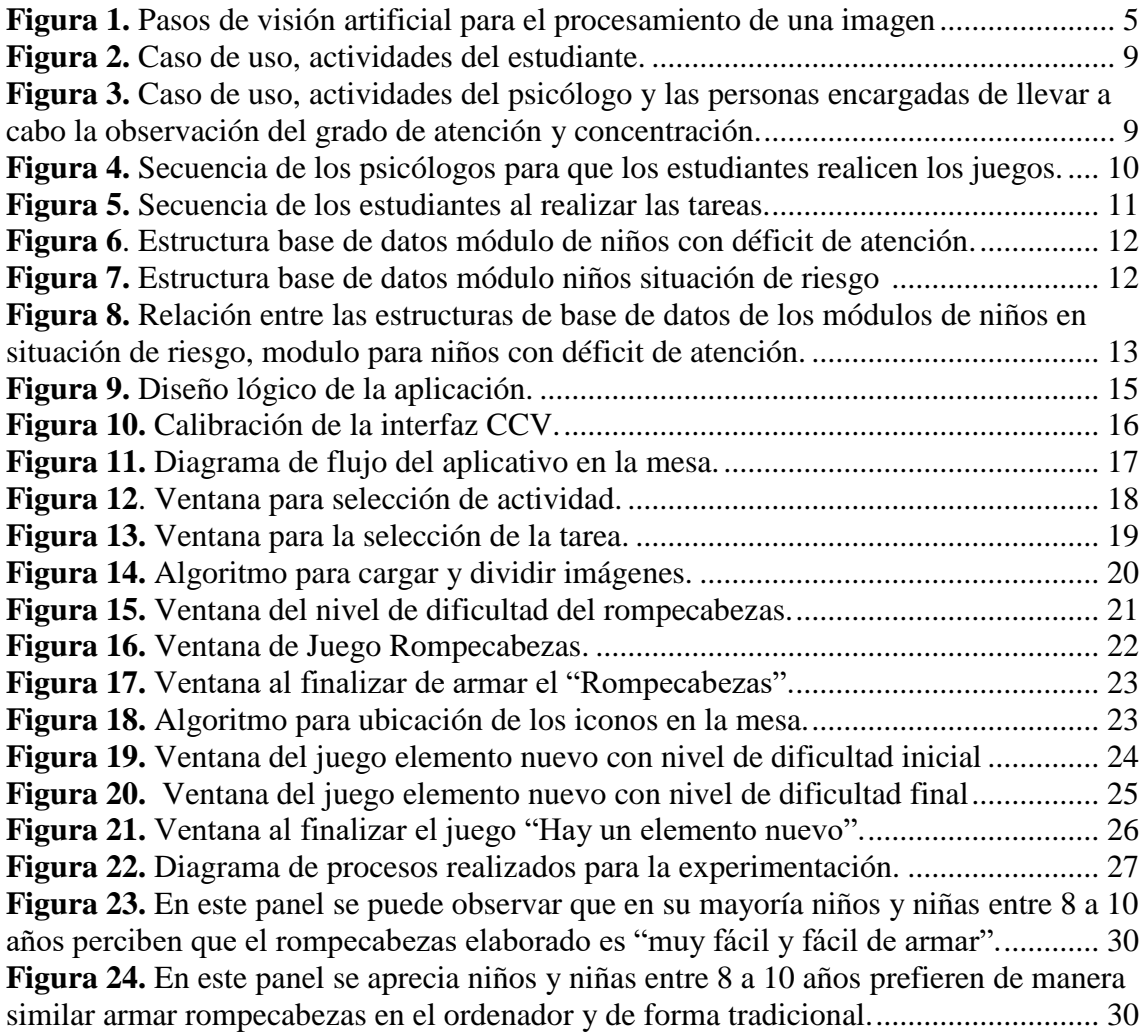

# **Índice de Tablas**

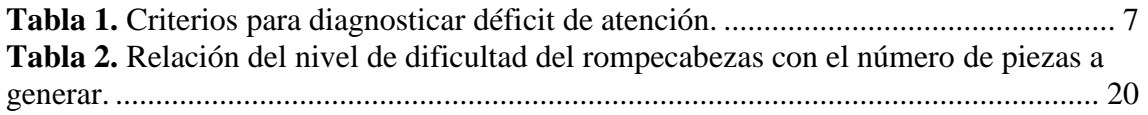

#### **1. Resumen.**

El fracaso escolar es cada vez más frecuente, debido a múltiples factores, en nuestro caso por el déficit de atención. La educación formal está presente durante aproximadamente 20 años, en la vida regular de un estudiante, estando expuestos a diferentes frustraciones. Al tratar problemáticas a tiempo, buscando alguna solución, apoyándonos en profesionales y en todas las herramientas educativas, tecnológicas que se encuentran a disposición hoy en día, se logrará superar los inconvenientes.

El objetivo de este estudio es presentar tareas lúdicas interactivas, juegos serios, desarrollados para ser utilizados por estudiantes de educación primaria, con déficit de atención, niños inatentos. En este contexto se ha planteado presentar las tareas de asociación y percepción visual en una mesa táctil desarrollada por un trabajo previo de titulación en la Universidad Politécnica Salesiana.

El presente proyecto de titulación de ingeniería de sistemas consiste en dos juegos "Rompecabezas" y "Hay un elemento nuevo", juegos que sirven para la estimulación de atención, en la primera parte se refiere al desarrollo e implementación de los juegos, detallando actividades de cada usuario, interfaces gráficas y la presentación de cada una de las tareas, enfocadas a la asociación y percepción visual. También se muestra la implementación de las tareas en la mesa táctil, siguiendo el esquema del proyecto anterior. Logrando encaminar a los alumnos para la utilización de los juegos, así también dirigir el estudio de los psicólogos, quienes realizarán las observaciones y diagnósticos.

Ya en el epílogo del proyecto se muestra la fase de experimentación, para lo cual se utilizó el método de investigación de campo, obteniendo los datos del análisis a través de una encuesta. En los reportes presentados se muestra la aceptación de los juegos desarrollados para el déficit de atención.

#### **2. Abstract**

The scholar failure is each time more frequent, this is due to multiple factors, in our case it's due to the lack of attention. The formal education is present for approximate 20 years, in the normal life of a student, being exposed to different challenges. While it's time to address the problem, searching for a solution, supporting among professional and in all our tools for education, technology that is found today at our reach, it will achieve to overcome our obstacles.

The objective of this study is to introduce games that are interactive and enjoyable, comprehensive games, developed to be utilized by students in the primary school, with attention deficit, and unfocussed kids. In this context, it has been planned to present the games of association and visual perception in a tactile table developed by another thesis from the Polytechnic University Salesiana.

The project presented is a system of engineering thesis that constitutes games "Puzzles" and "added with a new element", games that serve to stimulate attention, on the first part, it's refers to the development and implementation of the games, detailing activities of each user, graphic interface and presenting each one of the games, focused on the association and visual perception. Games will also showed in the tactile tables which has implemented following the schema from the previous project. Achieving to orientate the students to utilize the games will also direct the study of psychologist, whom will conduct the observation and diagnosis.

In the epilogue of the project, it demonstrated in the experimental phase, in which a field survey was conducted to obtain the data analysis. The presented reports demonstrated the acceptance of the games developed for attention deficit.

#### **3. Introducción**

Siendo la atención un concepto complejo y difícil de abordar, desde el punto de vista teórico me permito mencionar las siguientes palabras: atención es estar enfocado en alguna labor, tarea específica observando y asimilando la mayor cantidad de información.

Las tecnologías de la información son un medio necesario para el proceso educativo moderno, y ya que la atención de un niño es compleja y difícil de conseguir, por ello se podría lograr mejores resultados utilizando todas las herramientas tecnológicas a disposición. Los dispositivos móviles y táctiles gozan de gran aceptación entre los estudiantes de primaria, es por lo que mediante tecnologías novedosas se logra generar atención y concentración por parte de éstos, fijando percepción y profundización sobre las aplicaciones desarrolladas para estimular desarrollo cognitivo.

Por lo tanto, podemos observar diariamente como ciertos alumnos no mantienen una atención mínima, sino que paralelamente actúan de forma disruptiva durante el desarrollo de las sesiones educativas [1].

Los problemas de atención en edades tempranas tienen relación directa con el fracaso académico, esta es una de las principales conclusiones que destaca un estudio realizado por la Universidad de California Davis. La investigación, en la que han participado cerca de 700 niños durante más de 20 años, revela que el déficit o la falta de atención pueden frenar el aprendizaje. Cuando esto ocurre desde la etapa preescolar, es probable que afecte al rendimiento en ciclos educativos posteriores [4].

Al diseñar y desarrollar este módulo orientado a la atención en estudiantes de primaria, evidenciamos la importancia de éste ya que al ayudar a los estudiantes en sus primeros pasos estudiantiles forjaremos un mejor futuro ya sea dentro de las aulas y en todas las actividades que se realizan a lo largo de su vida. La motivación de la atención es lograda más aun utilizando tecnologías multitáctiles, una vez que se pueda diagnosticar la inatención de un niño, se utilizará nuestro trabajo para que ellos asocien figuras y perciban cambios a fin de despertar su enfoque atencional, poniéndolo luego en práctica este enfoque durante su estudio regular, como primera y más importante tarea.

## **4. Objetivos**

## **4.1. Objetivo General**

Diseño y desarrollo de un módulo para aplicar tareas lúdicas de asociación y percepción visual en una mesa táctil para estimular la atención de niños de primaria.

## **4.2. Objetivo Específicos**

- Investigar y conocer parámetros de estudiantes de la escuela con falta de atención.
- Evidenciar las principales prioridades de tareas lúdicas para estimular el desarrollo de la atención.
- Realizar el levantamiento de requerimientos para el sistema de aplicaciones de talleres lúdicos para la estimulación de la atención.
- Investigar y conocer las actividades de asociación y percepción visual para la estimulación de la atención y cómo realizar razonamiento e inferencia sobre las mismas.
- Diseñar y desarrollar tareas lúdicas para la estimulación y desarrollo de la atención, para la mesa multitáctil.
- Diseñar y ejecutar un plan de experimentación que permita analizar la aceptación del módulo y la mesa con niños y educadores de la Escuela Carlos Crespi.

## **5. Fundamentos teóricos y levantamiento de requerimientos**

#### **5.1. Visión artificial y asociación y percepción visual**

La visión artificial es la combinación de hardware y software que permite la adquisición, procesamiento e interpretación de las imágenes, logrando así tratar las mismas adecuadamente para el fin que se busque.

Me permito citar brevemente los pasos para el análisis de una imagen para ser procesado en visión artificial [6]:

- Obtención de la imagen.
- Pre procesamiento
- Segmentación
- Comprobación.
- **·** Interpretación.

A continuación, en la *figura 1*, se presenta los pasos que se siguen en el procesamiento digital de la imagen.

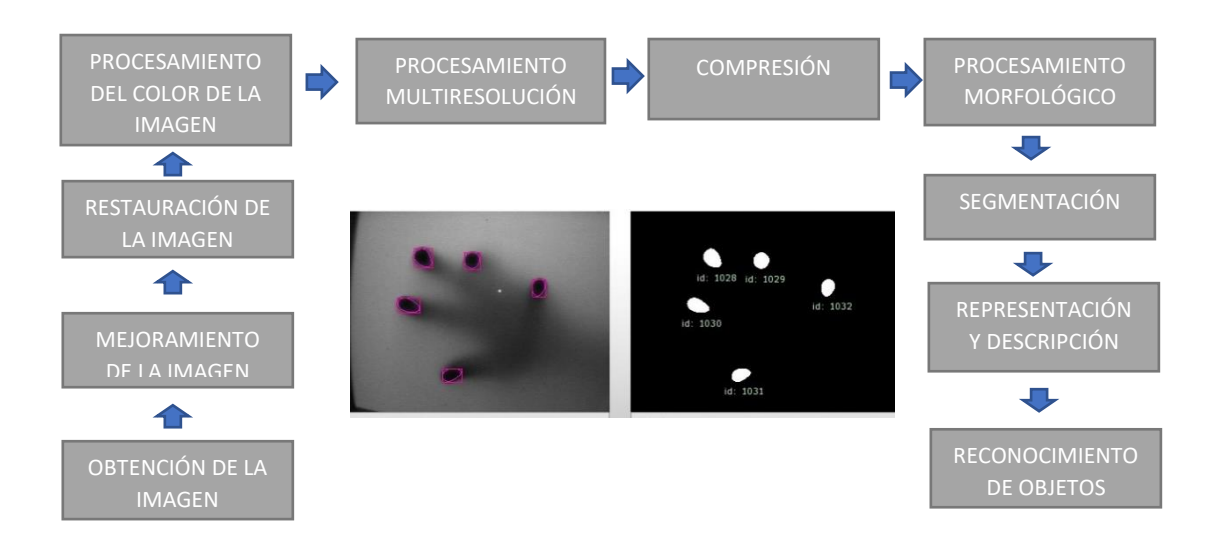

**Figura 1.** Pasos de visión artificial para el procesamiento de una imagen [7].

Cada uno de los pasos listados en la imagen anterior permite el procesamiento de la imagen. Dependerá de la complejidad que se le dé a cada uno de estos procesos para la mejor obtención de la información.

Existen varios tipos de sistemas de visión artificial los cuales son [8]:

- 1D. Observación de una señal en un lugar específico.
- 2D. Escaneo superficial con varias resoluciones.
- 3D. Por lo general con varias cámaras o alguna cámara especializada 3D.

Lo que se busca con la visión artificial es un apoyo guiado a los dispositivos, logrando realizar un sin número de actividades en el campo investigativo y de la producción, entre otros se evidencia la optimización de tiempo y recursos, como el control automáticamente tareas pregrabadas.

Me permito citar que la parte más subrayada sobre visión artificial hace referencia a la iluminación, debido a que la cámara capta también la luz reflejada hacia el sistema de visión que no será el mismo en diferentes lugares físicos donde se implemente este sistema de visión artificial, por lo cual es importante contar con los niveles de iluminación correctos al momento de implementar un sistema de visión artificial.

Para nuestro trabajo utilizamos la visión artificial para la determinación de la posición de los toques en el espacio de una pantalla táctil, mediante un software especializado CCV (Comunity Core Vision). Como se menciona anteriormente el concepto de visión artificial hace referencia a la adquisición de imágenes las cuales son obtenidas por una cámara que permite el paso de las imágenes para mi caso específico sin un filtro infrarrojo.

En cuanto a la asociación y percepción visual debo citar que estas tareas estimulan a la desatención, no se podría hablar de un trastorno de atención si no existe una evaluación previa de un profesional, cumpliendo varios parámetros de diagnóstico, en algunos casos puede ser que no se trate de un trastorno.

El déficit de atención se manifiesta en las aulas académicas y durante el roce con la sociedad también el ámbito laboral, en algunos casos se puede presentar este caso como el trastorno de déficit de atención por hiperactividad que pueden ser considerados con un problema en las escuelas.

La importancia de tratar esta problemática es debido a que una persona con trastorno de atención se podría sumar varios trastornos de ansiedad, aprendizaje y conducta, adicional a esto un paciente con trastorno de atención tendría mayor vulnerabilidad al consumo de drogas [9].

Como planteamiento a esta problemática de desatención y trastorno se ha implementado herramientas lúdicas de asociación y percepción visual estos procesos son cognitivos y preceden a muchos aprendizajes.

Los juegos de percepción estimulan la atención y a su vez también exigen que estas actividades se las realice con constancia y concentración, en cuanto a la asociación visual como su nombre indica, asociar, es la capacidad de relacionar las imágenes por su forma, por lo general se hace referencia a encontrar una pareja de la imagen dada, se debe encontrar un determinado número de parejas para seguir armando un rompecabezas.

Por otra parte, la percepción visual abarca también el tema de memoria visual estos procesos contienen principalmente la discriminación visual [10], aportando a la atención, en estos juegos se puede optar por utilizar los juegos en los cuales se debe señalar el objeto nuevo al que se está presentando o un juego para que señalen aquellos objetos iguales a un modelo específico.

Los principales objetivos de estos juegos son como se mencionó la discriminación visual, el discernimiento de nuevas figuras o figuras diferentes y la orientación en el espacio, favoreciendo no solo a la atención sino a la concentración y planificación.

Los juegos de asociación y precepción visual sirven para el reconocimiento de estímulos visuales, los mismos que son captados por nuestros ojos para luego pasar al proceso psicológico y de razonamiento debiendo transformas estos estímulos en una respuesta.

Es indispensable la utilización de visión artificial para un enfoque educativo y más aun tratándose de causar un mayor interés en personas con deficiencias psicológicas, la integración de la visión artificial con procesos de percepción visual permite generar estímulos más adecuados en los niños, a la vez que se despierta su interés.

## **5.2. Parámetros de estudiantes con déficit de atención: una aproximación a la población estudiantil de la Escuela Carlos Crespi.**

Dentro de los parámetros para determinar si una persona tiene déficit de atención refiero los siguientes [12]:

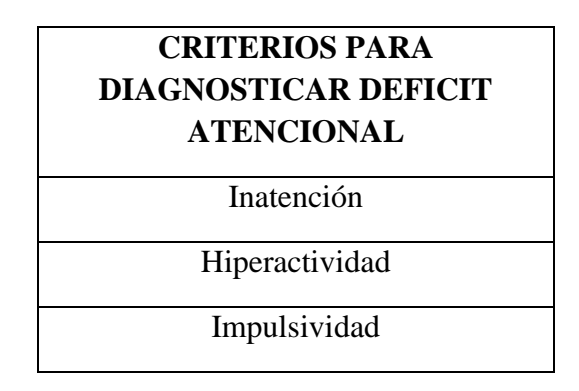

**Tabla 1.** Criterios para diagnosticar déficit de atención.

Haciendo referencia a los criterios citados anteriormente se define que cada uno de ellos tiene parámetros a tomar en cuenta para el diagnóstico de déficit de atención, entre los principales se cita que un estudiante puede tener inatención al tener dificultad para mantener la atención en clases o constantemente pierde las cosas necesarias para una tarea. También se señala que un estudiante tendrá hiperactividad cuando habla excesivamente o se levanta en actividades donde se le pide permanecer sentado y por último presentará impulsividad si a menudo se entromete en asuntos de otros o responde antes de que se le hagan preguntas [12].

Tomando en cuenta todo lo anterior luego de tener las reuniones respectivas con las psicólogas de la Unidad Educativa Técnico Salesiano campus Carlos Crespi, quienes nos indicaron sobre algunos casos de estudiantes a los cuales se les ha hecho un seguimiento por presentar esta sintomatología, fijo nuevas reuniones para obtener información sobre los requerimientos de las tareas a desarrollar.

#### **5.3. Análisis de requerimientos**

Una vez que se ha identificado que la problemática del déficit de atención está latente dentro de la institución donde se realizará el estudio, se plantearon sesiones de trabajo a las cuales se acudió una vez que realizamos una investigación profunda sobre las tareas lúdicas que podrían ser implementadas para la estimulación de la atención.

Al haber revisado la bibliografía existente se tenía una idea clara sobre los requerimientos venideros, los cuales a través de reuniones con las profesionales de la institución plantearon sus necesidades describiendo los datos que quisieran que tenga la aplicación, así como sus funcionalidades.

Los parámetros planteados por psicólogas aportaron de manera fundamental para el diseño del módulo de atención, como contraparte y como profesionales del desarrollo del aplicativo se indicó la relevancia de los requisitos, en algunos casos haciendo énfasis sobre la especificación de algún requerimiento e identificando los requisitos funcionales y no funcionales.

Una vez detallado lo anterior se planteó las prioridades de las tareas lúdicas de asociación y percepción visual, las mismas que satisficieron los requisitos trazados por los profesionales de la institución.

#### **5.3.1. Diagramas UML**

A continuación, se presenta diagramas de casos de uso, diagramas de secuencia y diagrama de clases implementado en la base de datos para el desarrollo de nuestras tareas, en cada uno de los apartados se realiza una explicación sobre cada diagrama.

#### *5.3.1.1. Casos de uso*

Dentro de los diagramas de casos de uso, se muestra las acciones que pueden realizar tanto los estudiantes/niños como los psicólogos al interactuar con las tareas implementadas en el dispositivo mesa, al utilizar y supervisar las actividades tendrán diferentes actividades que se detallan a continuación*.*

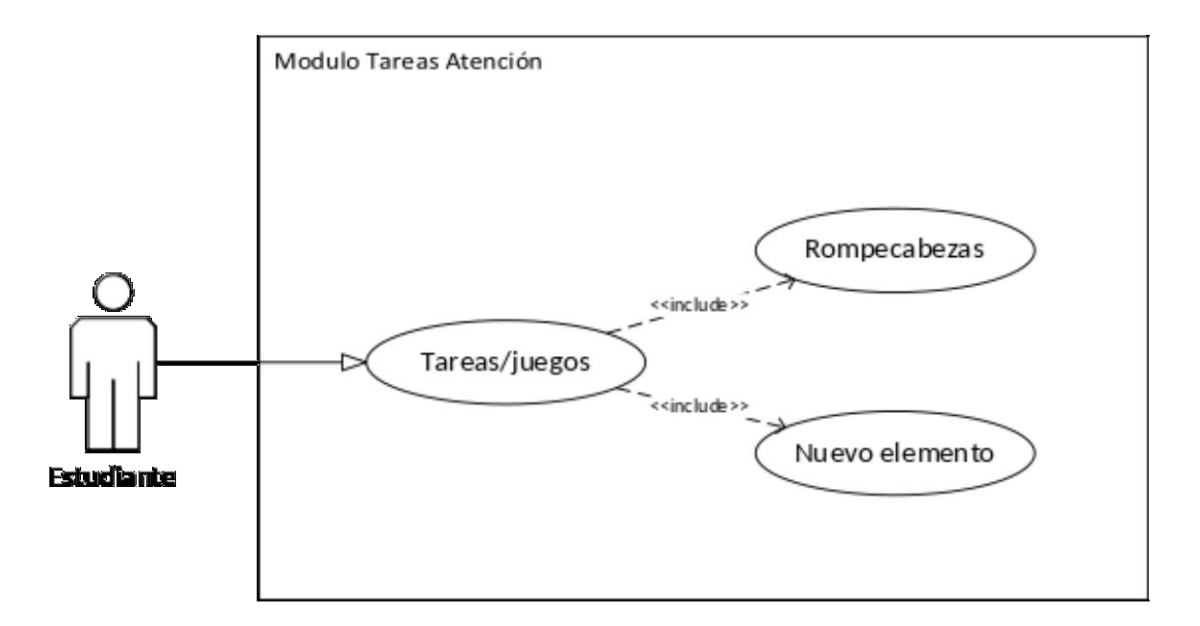

**Figura 2.** Caso de uso, actividades del estudiante.

En la *figura 2* se puede ver las tareas lúdicas o juegos que el niño/estudiante puede utilizar, las mismas que fueron implementadas para la estimulación de niños con déficit de atención. En el caso específico de los estudiantes podrán solo realizar las tareas una vez que estén inicializadas por los psicólogos, estas tareas son las de rompecabezas y nuevo elemento que corresponden a la asociación y percepción visual respectivamente.

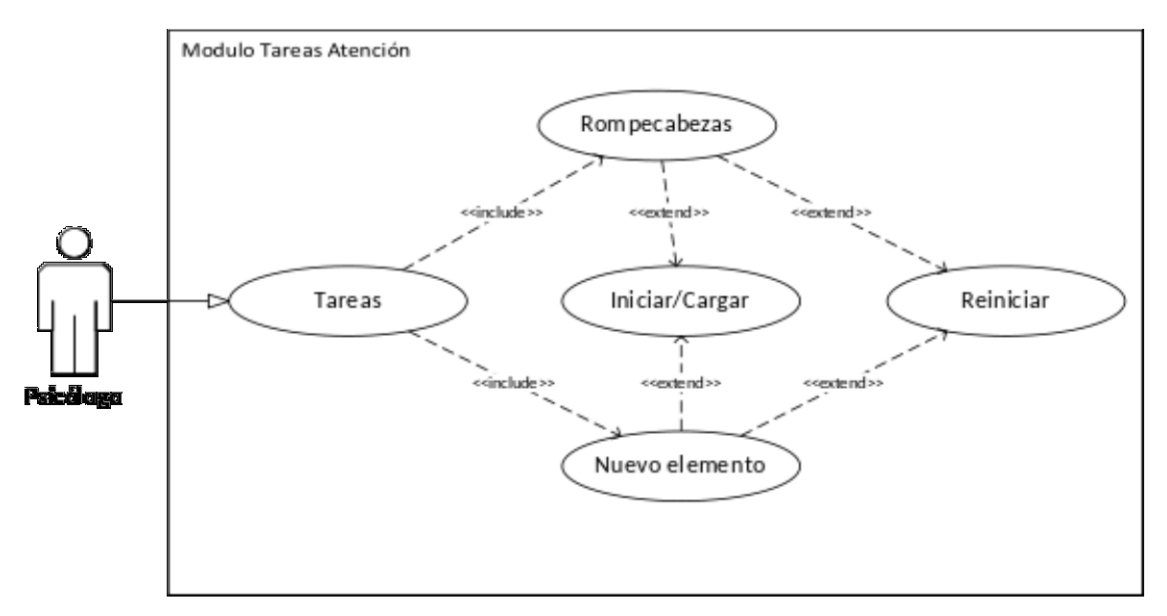

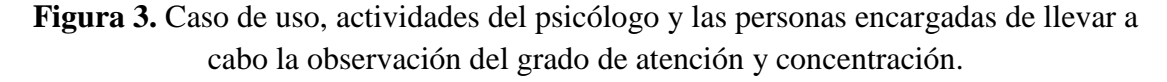

En la *figura 3* esta evidenciado las actividades del psicólogo, estas son: iniciar, controlar y supervisar cada una de las tareas lúdicas implementadas en el dispositivo mesa. El estudiante al realizar las tareas será evaluado por el psicólogo, quien realizará su observación y diagnóstico de acuerdo con los estímulos recibidos por el niño.

#### *5.3.1.2. Diagramas de secuencia*

A continuación, se muestra los diagramas de la secuencia lógica que tiene que realizar los usuarios de las tareas, en primera instancia en la *figura 4,* está la secuencia que los psicólogos realizan para presentar las tareas a los estudiantes, los mismos que cumplen con la observancia del desarrollo de la actividad y una vez que se haya completado la tarea reciben a través del mensaje de felicitación al niño la constancia de la terminación de la tarea.

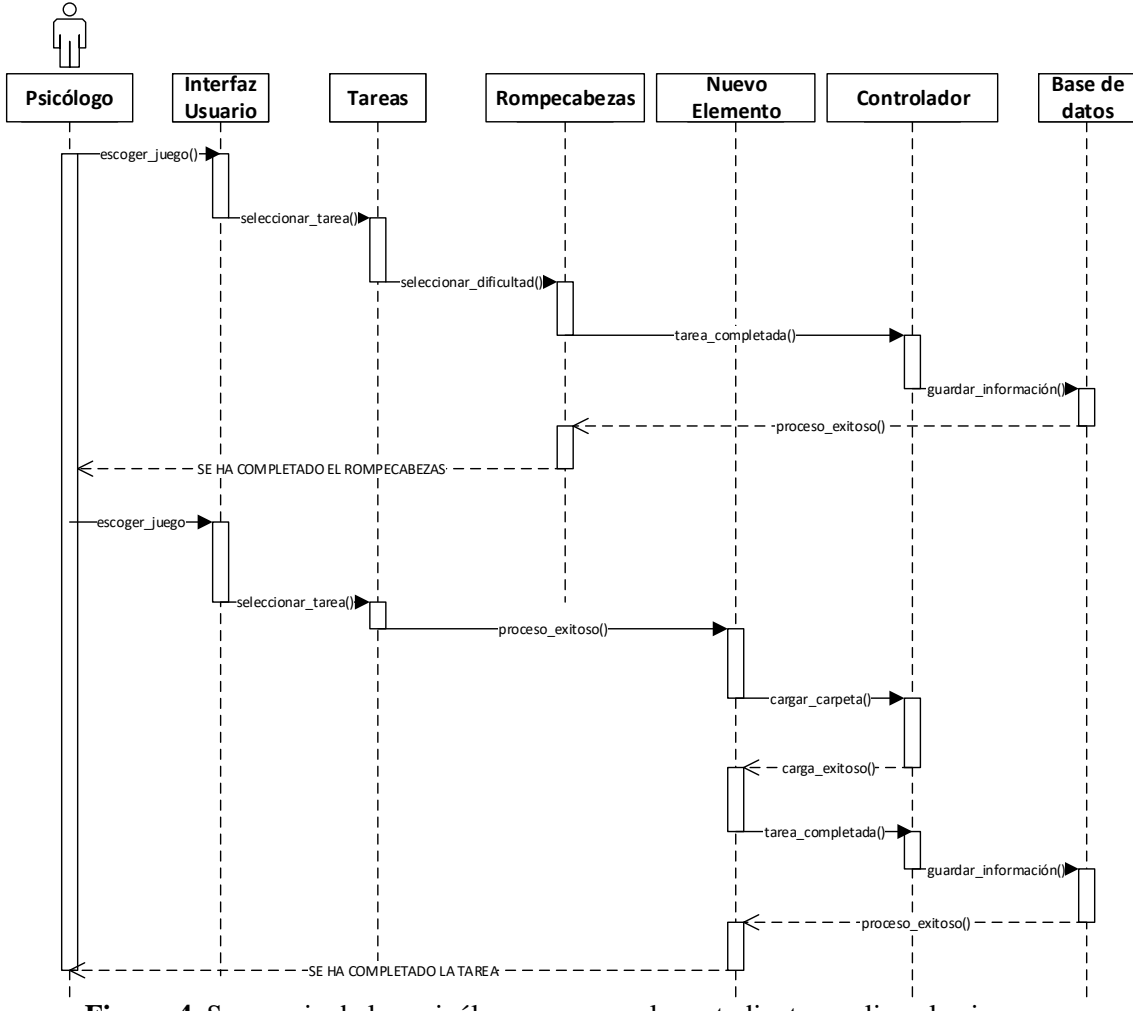

**Figura 4.** Secuencia de los psicólogos para que los estudiantes realicen los juegos.

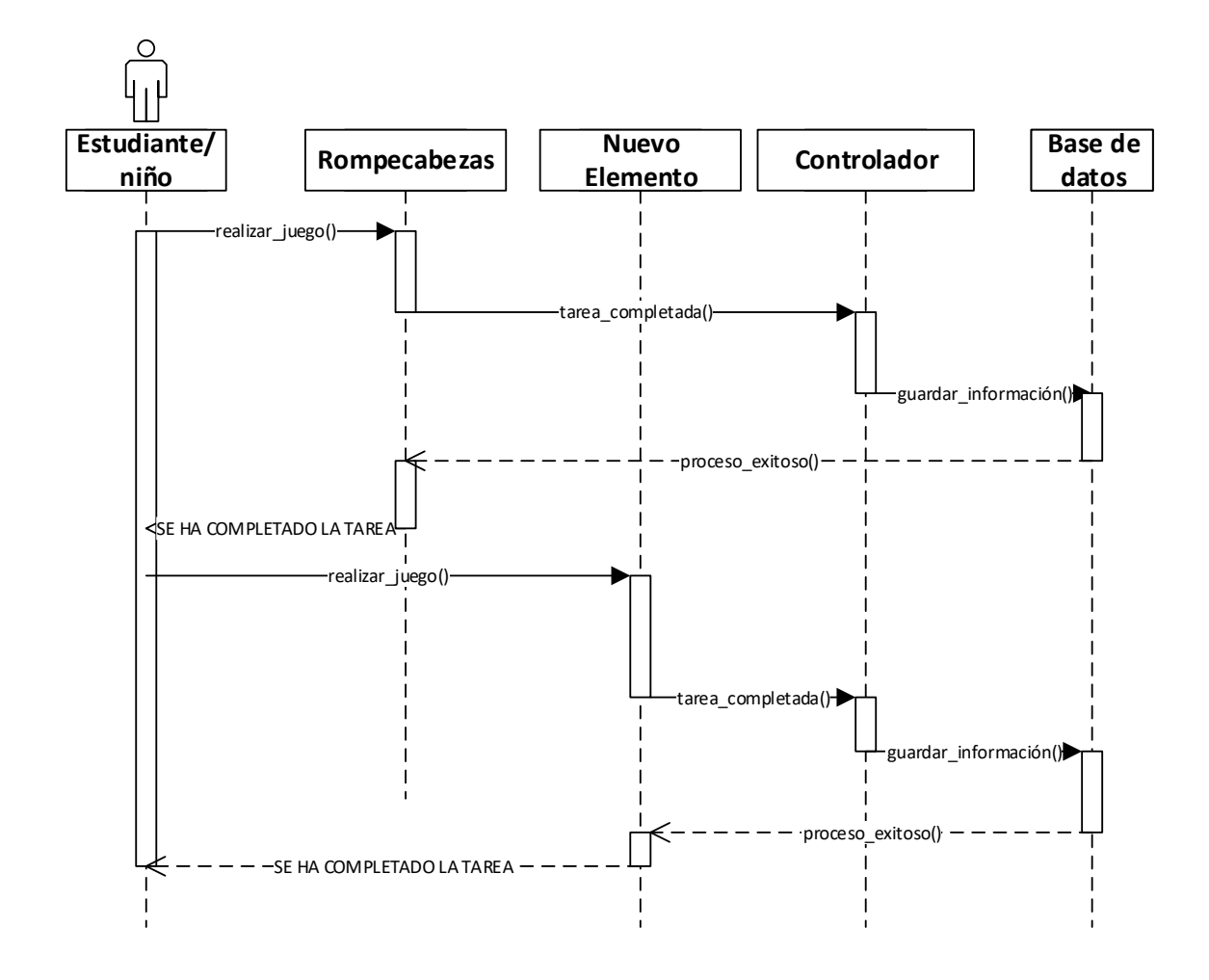

**Figura 5.** Secuencia de los estudiantes al realizar las tareas.

En la imagen anterior, *figura 5,* se muestra la secuencia de actividades que cumple el estudiante/niño en cada uno de los juegos, las mismas las hace con el fin de estimular su atención. Dentro de las actividades se contempla los dos juegos de asociación y percepción visual, una vez terminada la actividad el estudiante/niño recibe su mensaje de felicitación.

#### *5.3.1.3. Base de datos*

Se llevó a cabo la creación, normalización e implementación de un nuevo módulo de base de datos, para las tareas de atención, concatenado obviamente con la estructura del módulo de base de datos ya creado por el primer proyecto desarrollado en el dispositivo mesa *(véase figuras 6 ,7 y 8).*

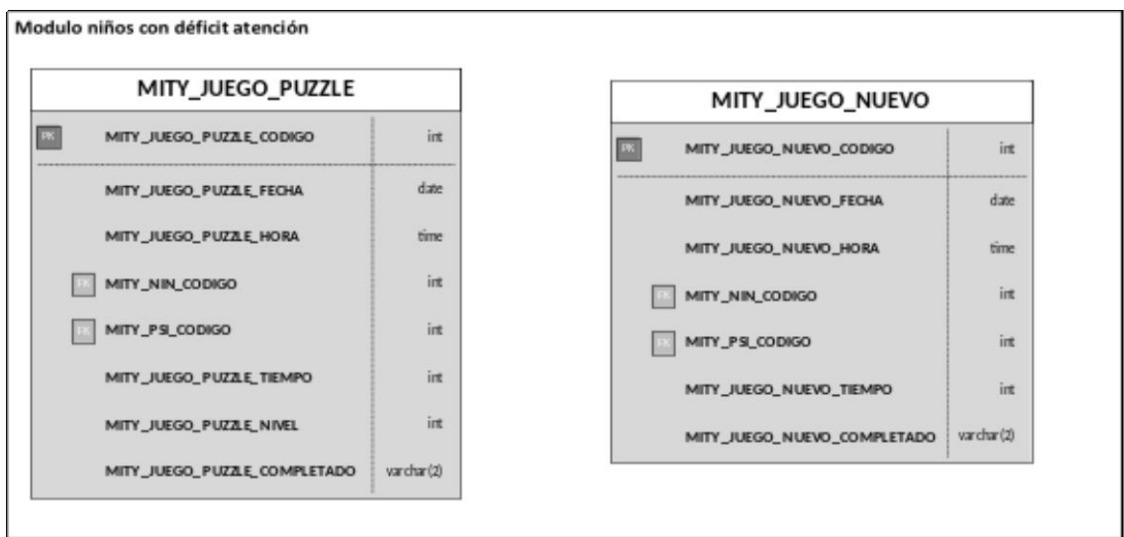

**Figura 6**. Estructura base de datos módulo de niños con déficit de atención.

La base de datos de las tareas de atención guarda información relevante sobre el estudiante, psicólogo y sobre la tarea realizada por el estudiante. Se utilizó la misma nomenclatura del módulo creado por el trabajo previo de titulación *(véase figura 7).*

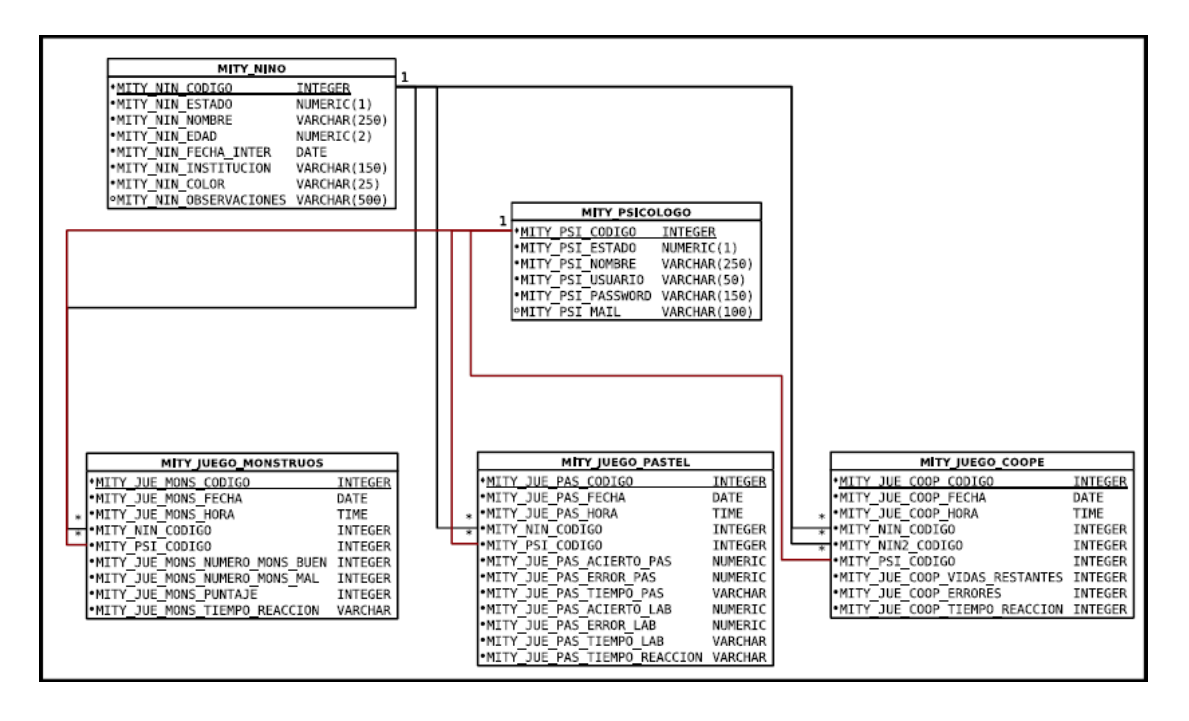

**Figura 7.** Estructura base de datos del módulo de niños situación de riesgo [13].

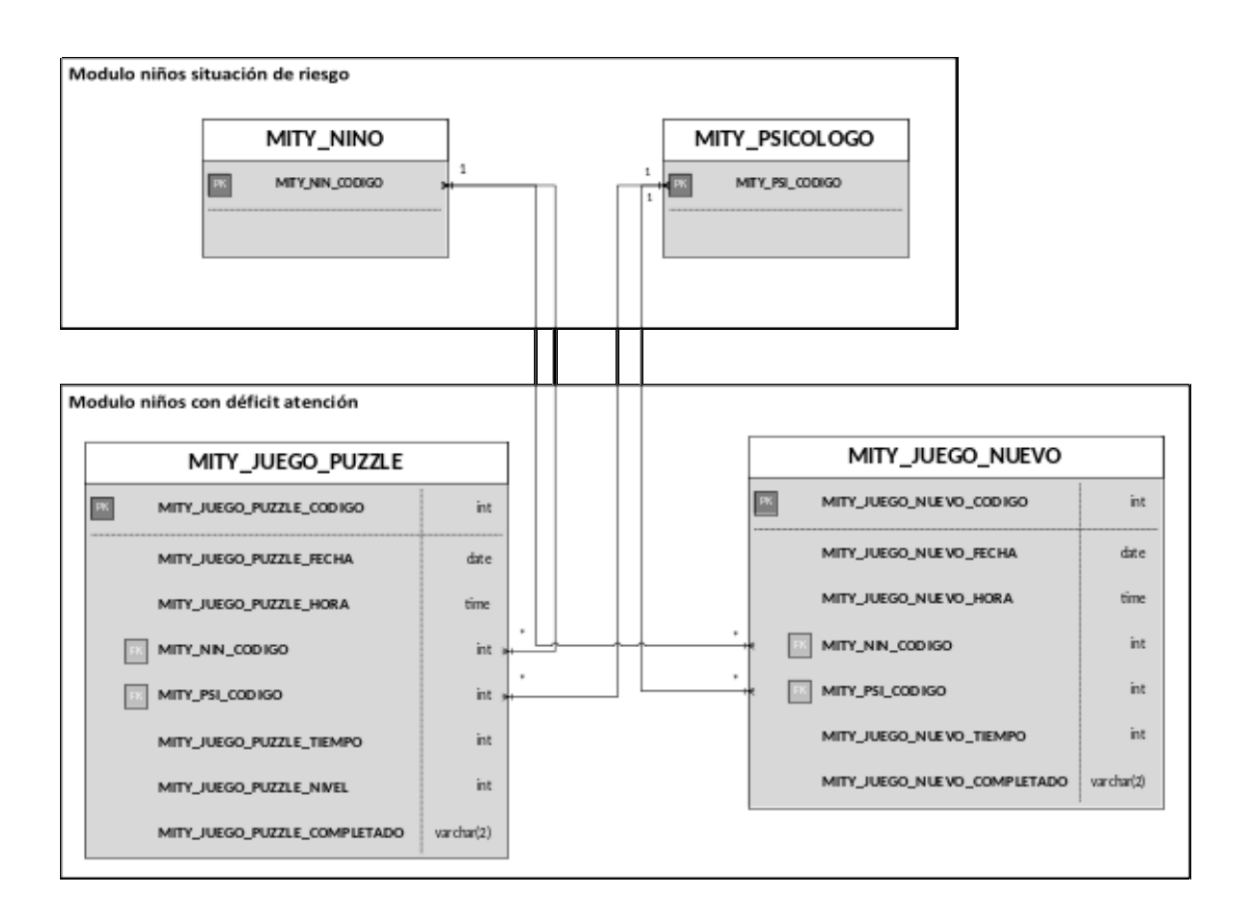

**Figura 8.** Relación entre las estructuras de base de datos de los módulos de niños en situación de riesgo, modulo para niños con déficit de atención.

En la *figura 8,* se puede ver las relaciones entre la base de datos del módulo para los niños en situación de riesgo con el módulo para los niños con déficit de atención. Se obtiene los códigos, tipo entero, del niño y del psicólogo para saber quien es el niño y psicólogo que está realizando el diagnóstico, asimismo, se obtiene los datos del sistema, fecha y hora de la terapia para las dos tareas: rompecabezas y nuevo elemento.

Como se indica en el párrafo anterior para el juego del rompecabezas se guarda en la base de datos la fecha y hora de la realización de la tarea estos tipos de datos son fecha y hora respectivamente, así también se almacena el tiempo, cuyo tipo es entero, este atributo es para mostrar el tiempo que se demoró el niño/estudiante en realizar su tarea, además se almacena el nivel de dificultad de la tarea que estaba desarrollando, este atributo es de tipo entero y por último se almacena si completo o no la tarea, siendo este de tipo varchar(2), ya que guarda la palabra "SI" o "NO".

En el caso de nuevo elemento se guarda los atributos que se menciona en el primer párrafo, y que son de tipo fecha y hora, guardándose la fecha de realización de la intervención y la hora específica, también se guarda el tiempo que le tomo al estudiante realizar su tarea con atributo de tipo entero y así mismo si completo o no esta actividad, guardando la palabra "SI" o "NO", para lo cual se almacena en un atributo tipo varchar (2).

## **6. Materiales y métodos**

## **6.1. Diseño lógico de la aplicación**

A continuación, realizamos la descripción general del proyecto, presentando todas las partes que integran el diseño lógico del módulo para la estimulación de la atención.

Como se puede observar en la *figura 9,* se muestra el diagrama de bloques de los módulos que describiremos a continuación:

- *Mesa Táctil:* La mesa táctil es la parte de hardware, este proyecto es un trabajo previo de titulación desarrollado por los Ingenieros Cristian Tapia e Ismael San Andrés, quienes implementaron un tablero táctil inteligente para soporte en la educación especial [13].
- *Módulo de Visión Artificial:* en esta parte está la calibración del software de soporte para la ejecución de la mesa táctil CCV, dotando de visión al tablero inteligente, software que permite la obtención y procesamiento de las imágenes. En el siguiente subcapítulo "Análisis y calibración de la mesa táctil" se detalla la implementación de toda la investigación realizada sobre visión artificial, investigaciones que permitieron realizar un perfeccionamiento del módulo de visión artificial existente, realizando calibraciones en el dispositivo para la adquisición de las imágenes, así también realizando calibraciones sobre los parámetros de procesamiento de señales. Cabe indicar que se debe realizar la calibración de acuerdo al espacio físico donde reposara el dispositivo, debido a las condiciones de luminosidad, como detallamos en el siguiente apartado se ha tratado de realizar una calibración que permita la utilización del dispositivo mesa en varios lugares, tomando en cuenta que donde sea utilizado el dispositivo no varíen demasiado las condiciones del espacio físico.
- *Módulo de Administración:* en este módulo están las adecuaciones realizadas por mi parte, como las interfaces gráficas para la utilización de las tareas de asociación y percepción visual. Las adecuaciones que indico anteriormente se ven reflejados en cada uno de los módulos siguientes, ya que una vez realizadas las tareas estas pasan información determinada de cada uno de los juegos para así poder presentar sus reportes respectivos de cada tarea desarrollada.
- *Módulo de Tareas:* En esta parte esta están las tareas desarrolladas en el presente proyecto para la asociación y percepción visual, el juego de "rompecabezas" y "nuevo elemento".
- *Módulo de Gestión de datos:* en este módulo se encuentra toda la gestión de los datos dados por las tareas para luego ser almacenadas en la base de datos.
- *Módulo de Reportes:* en este módulo esta los reportes de las tareas, nuestros reportes fueron incrustados del módulo de reportes de la aplicación del proyecto de intervención para niños en situación de riesgo.

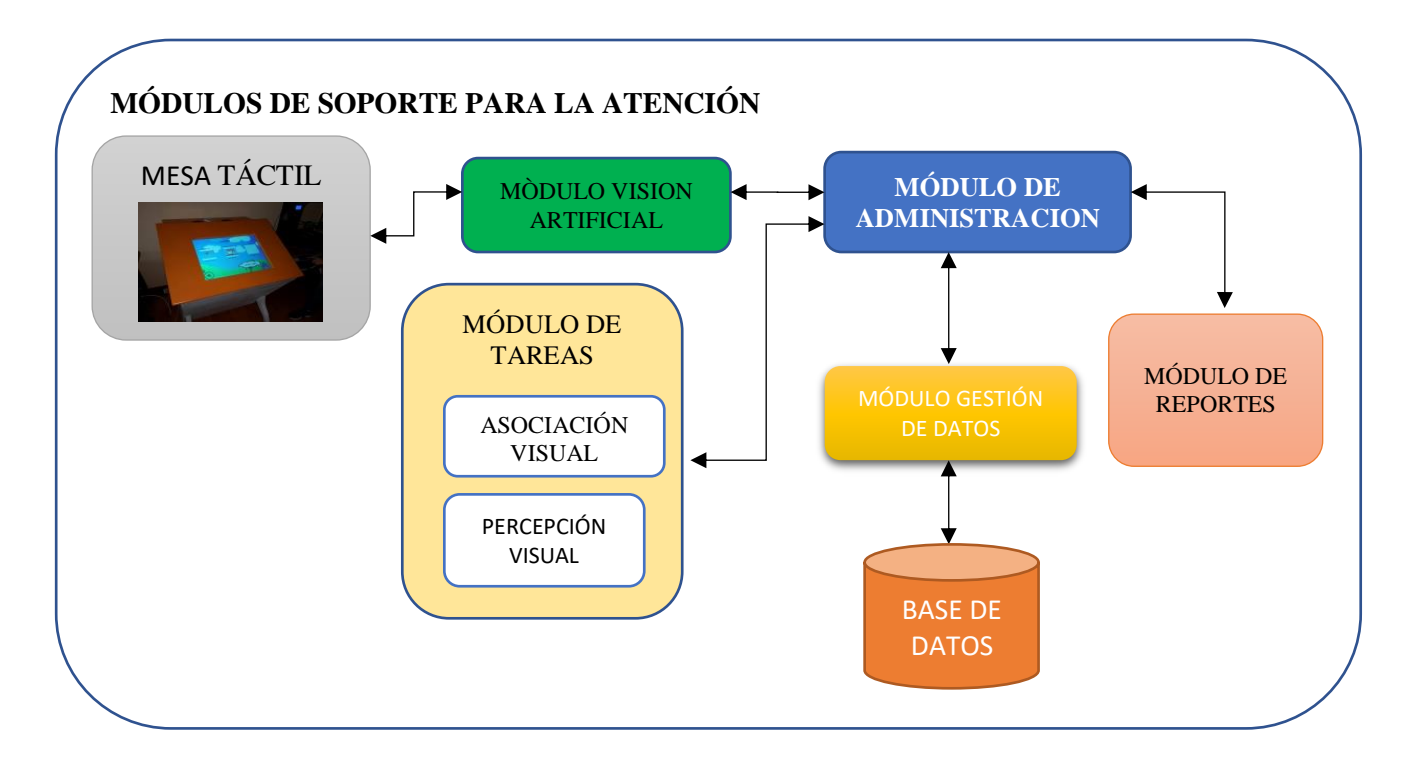

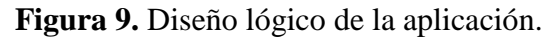

#### **6.2. Análisis y calibración de la mesa táctil**

Para la ejecución de nuestras tareas lúdicas en una mesa táctil basamos nuestra investigación en el análisis del trabajo de titulación desarrollado por los Ingenieros Cristian Tapia e Ismael San Andrés, para el grupo de investigación de la Universidad Politécnica Salesiana quienes implementaron un tablero táctil inteligente para soporte en la educación especial

La implementación de las tareas lúdicas para la estimulación de la atención, se lo realizó en la mesa táctil que se menciona en el párrafo anterior, a continuación, presentamos el análisis realizado para la implementación de las tareas.

Se realizó un estudio minucioso sobre el software de soporte para la ejecución de la mesa táctil, siendo este el software CCV, que es un software de distribución libre GPL y open source.

Esta cámara mantiene una configuración de resolución para poder captar todos los toques que se realiza sobre la superficie táctil, al realizar la calibración se estableció que la resolución de la cámara es "580x440". Luego de establecer la resolución se realiza la calibración de la misma aplicación CCV para la identificación de la posición del touch o toque realizado por el usuario.

Como se menciona el software es el encargado de tomar la entrada, el mismo que tiene que estar calibrado de acuerdo con el espacio físico donde reposará la mesa, debido a las características de luminosidad de cada lugar.

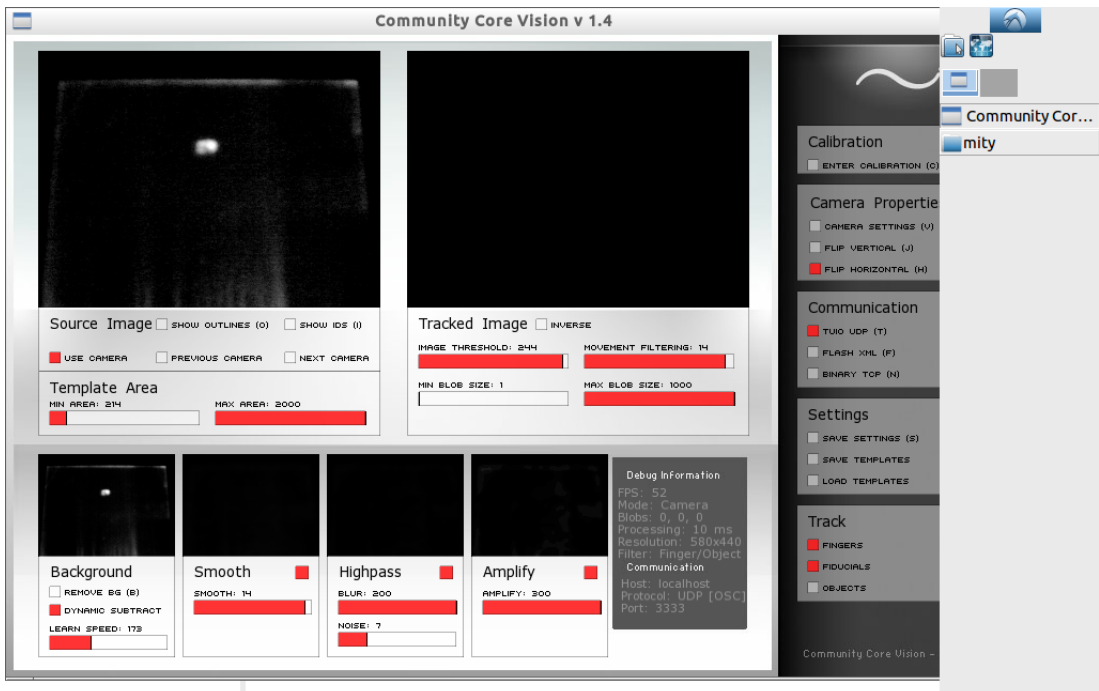

**Figura 10.** Calibración de la interfaz CCV.

Se presentamos la *figura 10,* la cual muestra la calibración final que fue implementada para su funcionamiento tanto en las pruebas como en el proceso de experimentación. En dicha figura se puede ver en la parte superior izquierda, *(Source Image*), la captura de la cámara que servirá como plantilla, esta plantilla es la imagen inicial de la pantalla táctil, para luego sobre está realizar el reconocimiento de toques, en la parte inferior del panel se encuentra el espacio sobre el cual se detectará las señales de entrada de la cámara.

En el panel derecho el primer filtro, *(Tracked Image)*, hace referencia a las características de luminosidad, mientras más luz se tenga alrededor de la mesa táctil se deberá también ampliar este filtro, la siguiente configuración a la derecha, *(image threshold y movement filtering)*, filtra los movimientos detectados, es importante hacer énfasis en estos dos filtros ya que son los más importantes al momento de calibrar la mesa, debido a que estos realizan el filtro de luminosidad. Los siguientes dos filtros en el mismo panel derecho, **(min blob size y max blob size)**, se refieren a la detección del tamaño de los toques, definiendo un tamaño mínimo y un tamaño máximo.

Ya en los filtros de la parte inferior encontramos los filtros sobre el fondo, *(background)*, así también el nivel de suavizado de los toques, *(smooth)*, los filtros paso alto, **(highpass)**, quienes filtran la difuminación, *(blur),* y el ruido, *(noise)*, y finalmente la amplificación de los toques para que sean detectados, *(amplify)*.

#### **6.3. Diseño y desarrollo de las tareas lúdicas enfocadas a la asociación y percepción visual para estimular la atención.**

En este apartado se detalla las actividades realizadas para el desarrollo de las tareas lúdicas, gestión de los datos y base de datos.

Como mencionamos anteriormente, nuestro trabajo parte de un trabajo de titulación previo es por lo que, en cuanto a la gestión de datos, se utilizó el módulo de gestión de datos ya implementado en el dispositivo mesa, por ello, en lo que concierne a base de datos y reportes se implementó dentro de los módulos existente modificaciones que permitieron el normal desarrollo y funcionamiento de nuestras tareas.

#### **6.3.1.Interfaces Gráficas**

En este subcapítulo se detallan las ventanas que fueron creadas para realizar el ingreso a las tareas (juegos) de percepción visual para los niños con problemas de atención, en cuanto a la gestión de datos se toma como las ventanas del módulo para niños en situación de riesgo.

A continuación, en la *figura 11*, se presenta el diagrama de flujo de la gestión de datos, del trabajo previo, luego de dicha figura se presenta la explicación detallada del mismo.

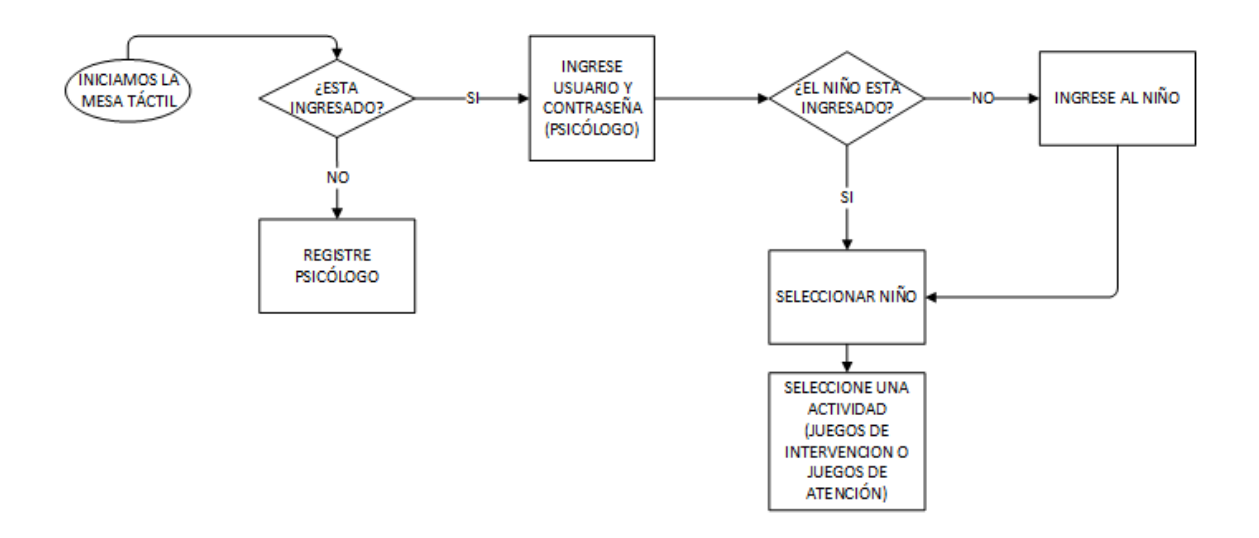

**Figura 11.** Diagrama de flujo del aplicativo en la mesa.

Al iniciar el dispositivo mesa pide ingresar un usuario y contraseña precargados como psicólogos tratantes, en caso de no tener ningún psicólogo tratante cargado se puede registrar toda la información del psicólogo, una vez realizado esto podemos ya ingresar iniciando sesión con los datos guardados.

Una vez ya que hemos ingresado por medio del inicio de sesión del psicólogo, se debe crear al niño-estudiante al que se le realizará la evaluación ya sea para situación de riesgo o de percepción mediante las tareas lúdicas. Una vez creado los niños con todos los parámetros, se escoge el evaluado mediante la carga de este, escogiendo de un listado detallado.

Todo a vez que se ha realizado el ingreso por parte de los psicólogos e indicando el niño que será evaluado, este último pasara a utilizar el módulo de tareas lúdicas desarrollado en el presente proyecto evidenciando asociación y percepción visual, con el fin de estimular la atención en niños de primaria.

Como podemos ver en la *Figura 12*, una vez cargado los niños/estudiante podemos escoger la actividad a realizar, ya sea los juegos para niños en situación de riesgo y los juegos de atención, en nuestro caso específico escogemos "JUEGOS DE ATENCIÓN".

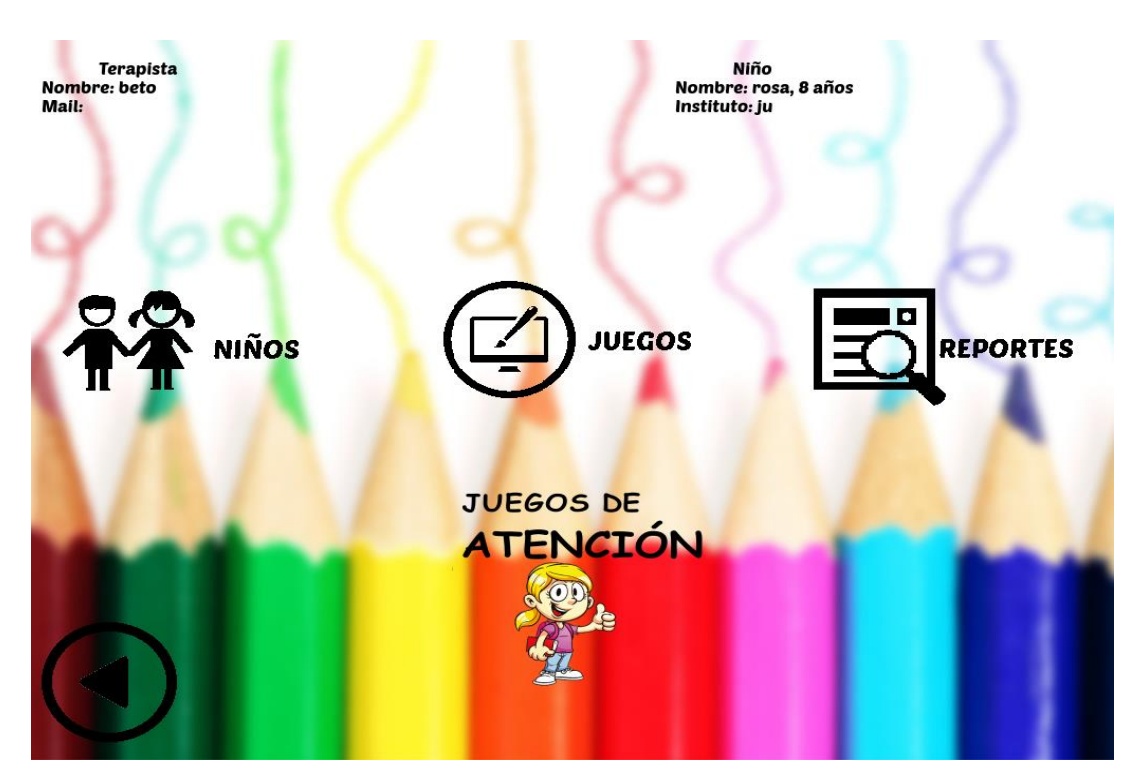

**Figura 12**. Ventana para selección de actividad.

En la ventana de selección de los juegos de atención, se pueden escoger cual de los juegos desarrollados que se utilizará para la evaluación de asociación y percepción visual, rompecabezas o nuevo elemento *(véase figura 13).*

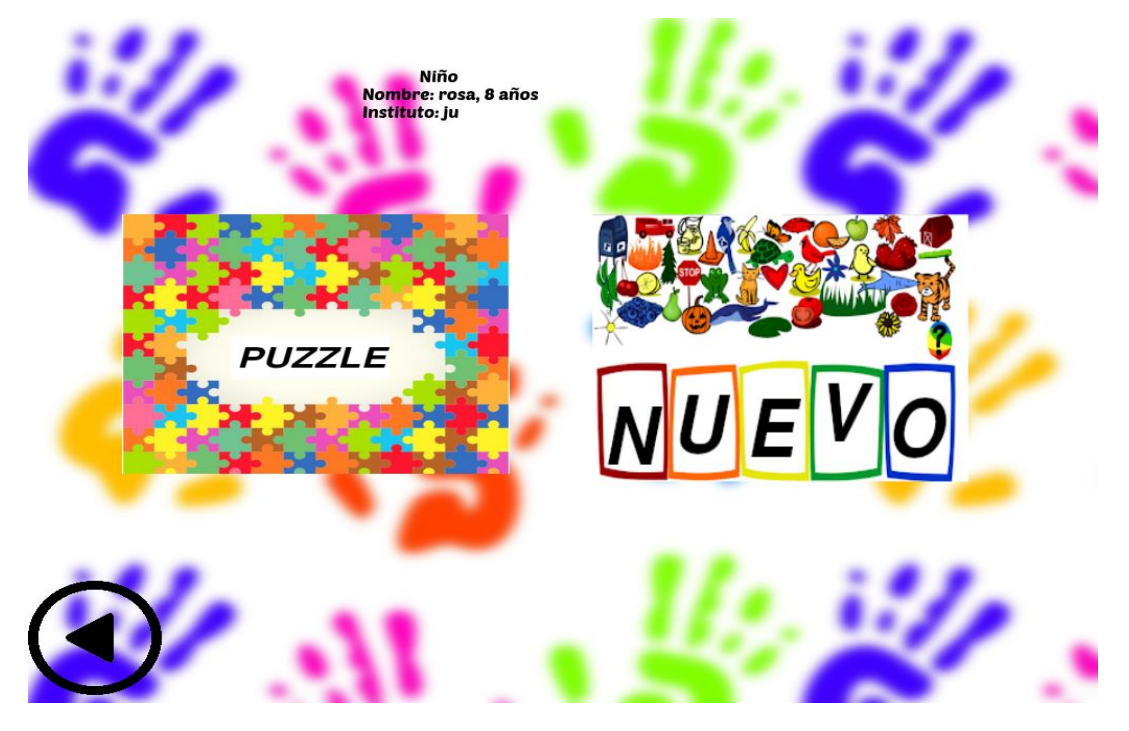

**Figura 13.** Ventana para la selección de la tarea.

#### **6.3.2.Tareas (Juegos)**

Las tareas/juegos desarrollados son dos, rompecabezas y nuevo elemento, los mismos que fueron diseñados con la ayuda de los psicólogos de DECE (Departamento de Consejería Estudiantil) de la Escuela "Carlos Crespi", para poder ser aplicados en esta institución.

Los juegos fueron desarrollados en el lenguaje de programación C++, debido a que el módulo para niños en situación de riesgo ya se encontraba realizado en este lenguaje de programación, en cuanto a los juegos de intervención para los niños en situación de riesgo los juegos fueron desarrollados en Python.

#### *Juego Rompecabezas*

Se debe armar el rompecabezas para conseguir el objetivo, en primera instancia se presenta una ventana del nivel de dificultad del rompecabezas, a continuación, se presenta una tabla de la relación de los niveles de dificultad los mismos que van determinando el número de piezas que se presentan para armar el rompecabezas.

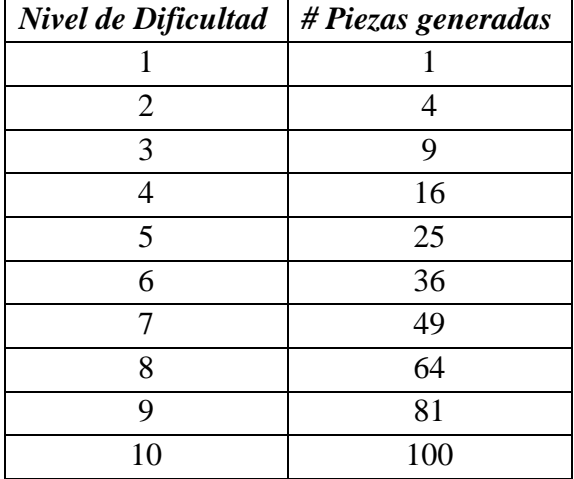

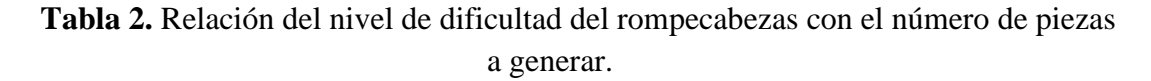

Como se puede ver en la *tabla 2*, se presenta el número de piezas que se generan, logrando mostrar un rompecabezas a armar de diferente número de piezas, cuyo nivel de dificultad puede ser determinado según la edad del niño/estudiante.

En primera instancia, antes de avanzar sobre las ventanas del juego, se muestra en la *figura 14* a continuación, el diagrama de flujo principal de este juego que explica el tratamiento de la imagen que se carga, se detalla en el algoritmo las operaciones realizadas para aceptar cualquier imagen y dividirla de acuerdo con los niveles de dificultad antes citados.

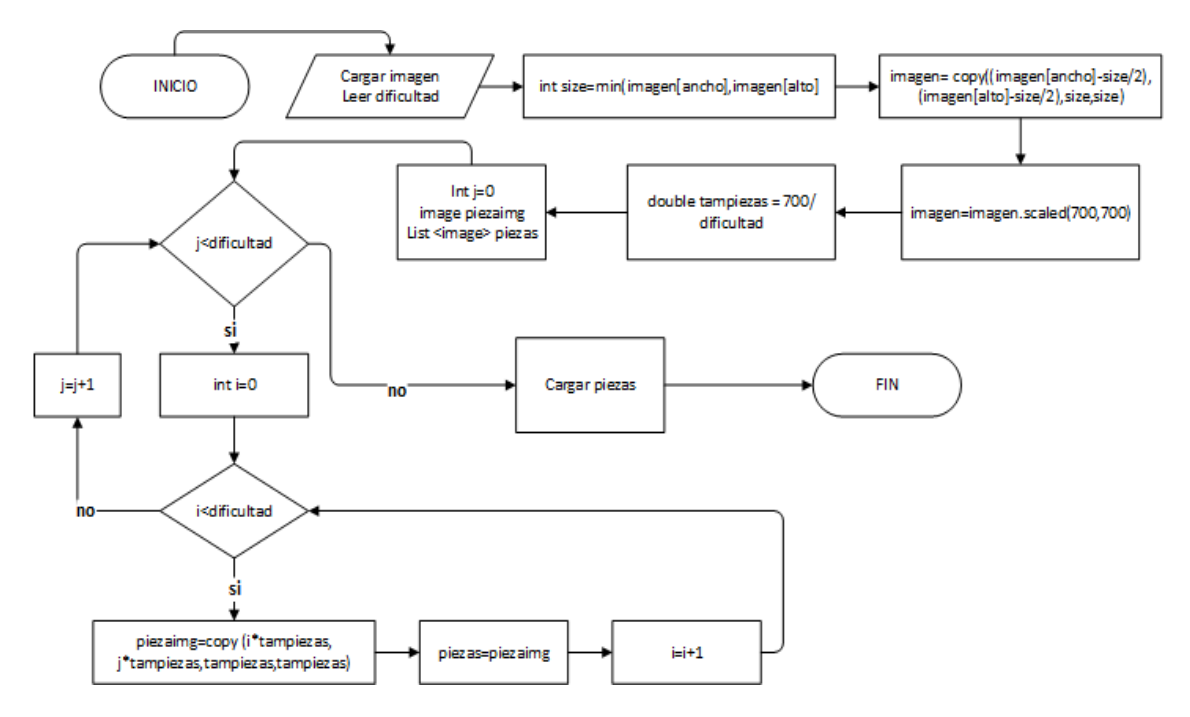

**Figura 14.** Algoritmo para cargar y dividir imágenes.

Como podemos ver en la *figura 14,* se toma la imagen a cargar, se determina la dimensión de la imagen mediante la comparación del mínimo valor entre el ancho y alto de la imagen (resolución), una vez obtenido este resultado que lo hemos denominado **size**, podemos realizar la operación pertinente para establecer si se trabajara con la imagen completa o se tendrá perdida de datos, la operación arroga como resultado una nueva imagen con nuevas dimensiones, si fuese el caso, ya que se reemplaza la imagen original con una imagen recortada, enfocándose solo en la parte central de la imagen, con dimensiones de resolución iguales tanto en "X" y "Y", acto seguido se realiza un escalamiento de la imagen a el tamaño del lienzo sobre el cual se va a realizar el armado del rompecabezas.

Inmediatamente se procede a obtener el tamaño de las piezas dividendo el tamaño del lienzo para el nivel de dificultad, para luego crear una nueva imagen y una lista de tipo imagen que servirá para almacenar las piezas del rompecabezas. Se procede con la integración de dos bucles que nos permiten recortar la imagen de izquierda a derecha, eje "X", luego avanzamos en el eje "Y", y volvemos a recortar la imagen en el eje "X" sucesivamente hasta barrer con toda la imagen. Al final cargamos las piezas a la lista de imágenes para poder ser armadas.

A continuación, se presenta la primera ventana del juego rompecabezas, *Figura 15,*  que permite escoger el nivel de dificultad, determinado el número de piezas del rompecabezas.

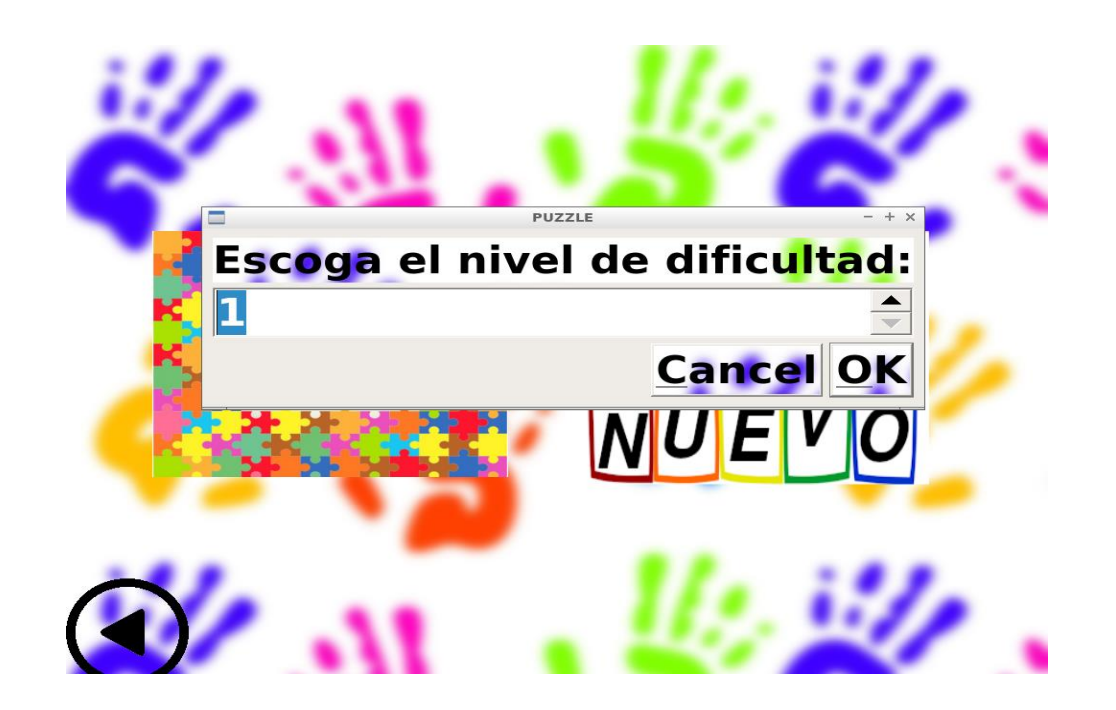

**Figura 15.** Ventana del nivel de dificultad del rompecabezas.

Se presenta la ventana principal del juego "Rompecabezas", *figura 16,* en la cual se encuentra una barra de menú de **Archivo** que sirve para abrir/cargar la imagen a ser tratada para entregar las piezas del rompecabezas. Así también se encuentra el menú del **Juego,** y un submenú de reiniciar el juego para comenzar nuevamente cambiando el nivel de dificultad.

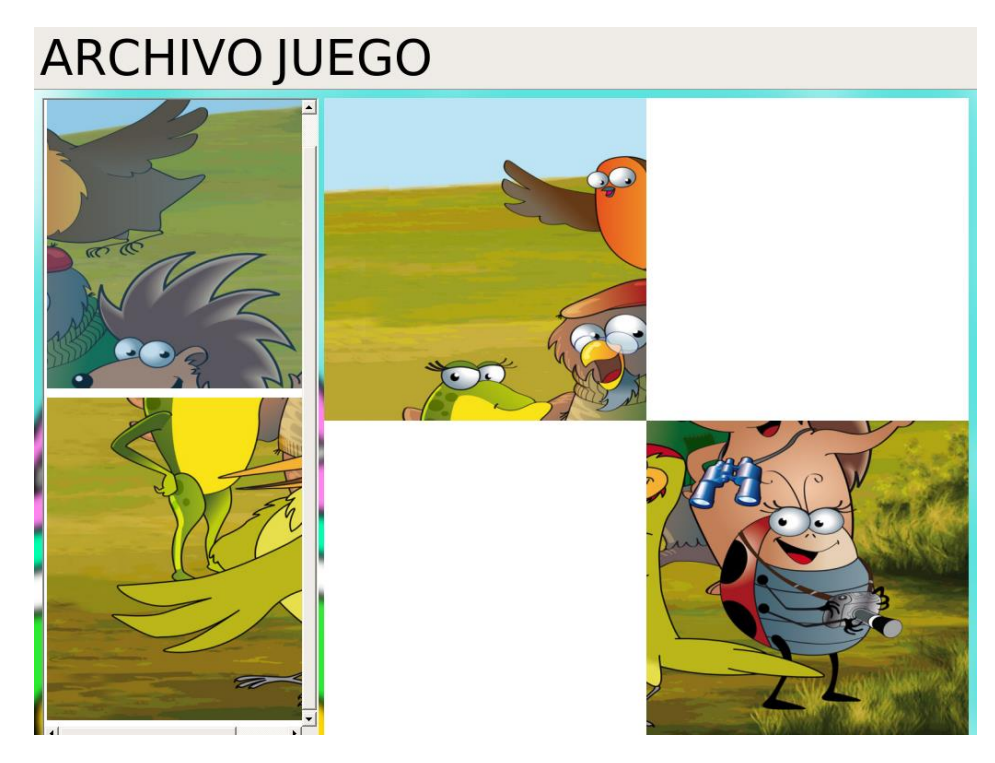

**Figura 16.** Ventana de Juego Rompecabezas.

Como se puede ver en la *figura 16* a la derecha de la ventana se presenta un listado de todas las piezas del rompecabezas para ser armado, en la parte central y ocupando la mayor parte de la ventana se encuentra un lienzo sobre el cual se puede soltar las piezas del rompecabezas, buscando la ubicación correcta de cada pieza.

Como ya se mencionó anteriormente, el objetivo de este juego es lograr armar el rompecabezas, asociando la ubicación de las piezas, logrando así el objetivo principal de nuestro trabajo de asociación visual. Una vez concluida la tarea se presenta un mensaje de felicitación al estudiante/niño tratando de incentivar la participación en estas actividades **(***véase figura 17***).**

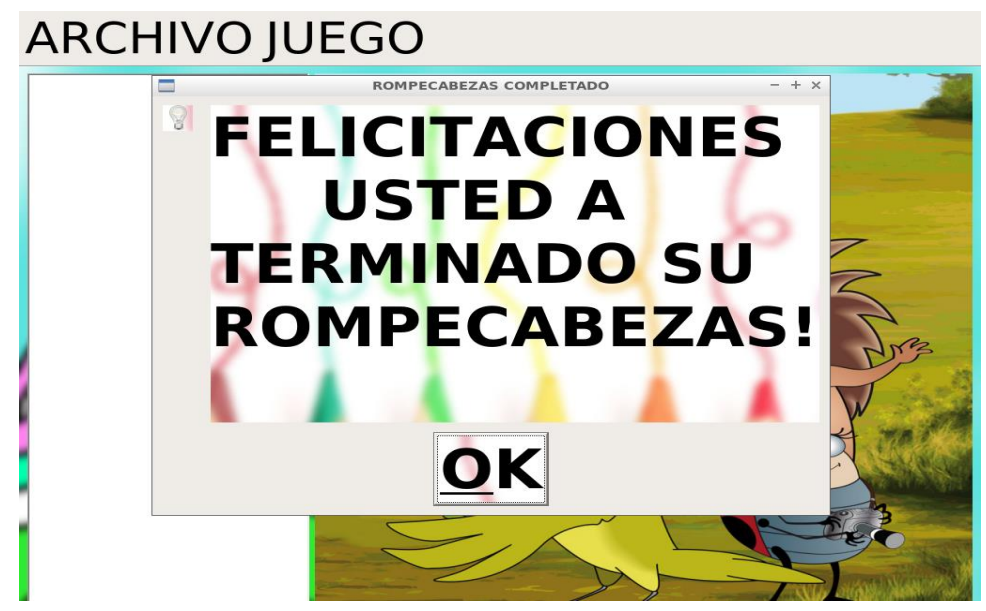

**Figura 17.** Ventana al finalizar de armar el "Rompecabezas".

#### *Juego Elemento Nuevo*

En este juego se aplica la precepción visual, cuyo objetivo del juego es ir encontrando los nuevos elementos que se van presentando la pantalla de la mesa táctil, a continuación, se presenta el algoritmo principal para el desarrollo de este juego, *véase figura 18.*

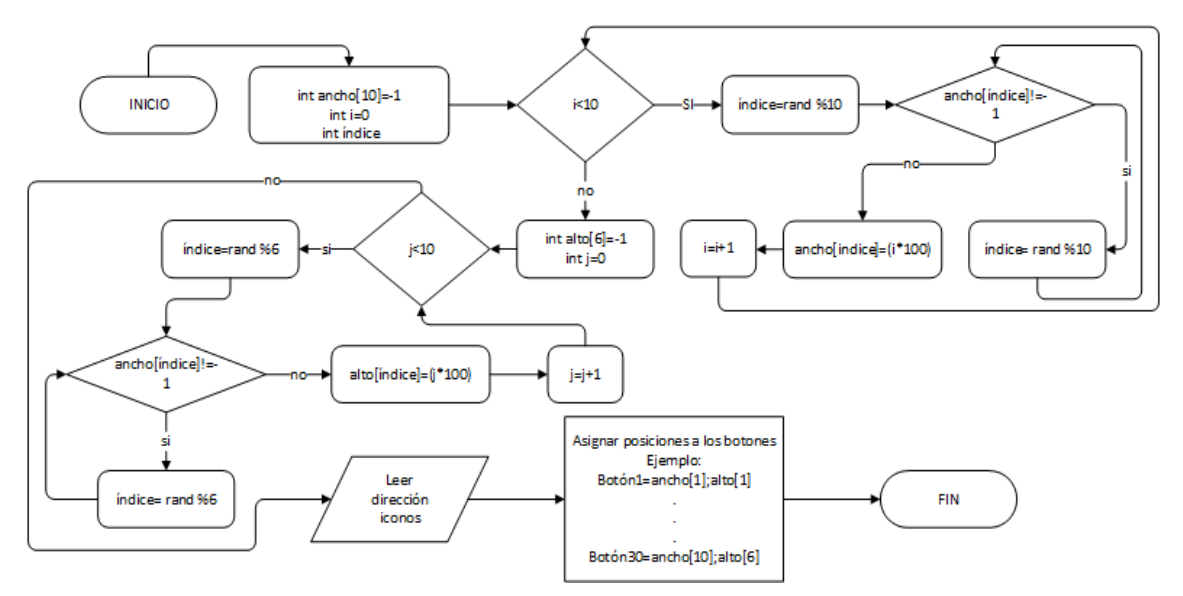

**Figura 18.** Algoritmo para ubicación de los iconos en la mesa.

Como podemos ver en la *figura 18*, se muestra el algoritmo que se utilizó para el desarrollo del juego "nuevo elemento", en el algoritmo se ve que declaramos dos vectores que almacenan las posiciones tanto en el ancho como alto de la pantalla, **ancho [10] y alto [6],** se utilizó estas dimensiones ya que el tamaño de la pantalla donde se podrían ubicar los iconos o imágenes es de 900 x 500.

En ambos casos los vectores tienen en cada una de las posiciones un valor inicializado de "**-1**", luego de inicializar las variables que almacenarán las ubicaciones de las imágenes en la pantalla, se realizan dos bucles, el uno es para recorrer el vector e ir llenando con el valor del contador multiplicado por 100, el segundo es para comparar si la posición del vector que se está queriendo llenar se halla disponible. Se realiza estas dos comparaciones ya que solo así se asegurará que se llene un espacio vacío del vector, con un nuevo valor dado.

Además, se utiliza números randómicos para manejar los índices de los vectores, con el fin de llenar el vector sin seguir un orden, asegurando que cada vez que se realice el juego no estarán los iconos en la misma ubicación. Posterior a esto se procede a leer la carpeta donde se encuentran almacenados los iconos a cargar.

Se realizó este algoritmo con el fin de que cada vez que se inicie el juego las imágenes aparezcan en una ubicación diferente y más importante aún, se lo llevo a cabo para asegurar que las posiciones cada vez que inicia el juego sean únicas, y no se monten las imágenes.

A continuación, se muestra la ventana principal del juego "Elemento Nuevo", *figura 19* en esta, al igual que en el juego anterior se presenta las dos barras, menú de **Archivo,** menú de **Reiniciar,** menús que sirven para cargar los elementos a ser encontrados y para comenzar nuevamente desde el primer elemento.

En cuanto a cargar los elementos, imágenes o figuras se debe abrir solo la carpeta que contiene las imágenes, se ha estandarizado la carga de elementos ya que se podrá cargar cualquier grupo de iconos, siempre y cuando cumpla con los parámetros de nomenclatura de subida del sistema. Esta nomenclatura no es más que el nombre de la imagen debe llevar el número del elemento, es decir, "1","2", …, "30". Los elementos que se deben de cargar son 30, como se especificó con el nombre de cada imagen utilizando números.

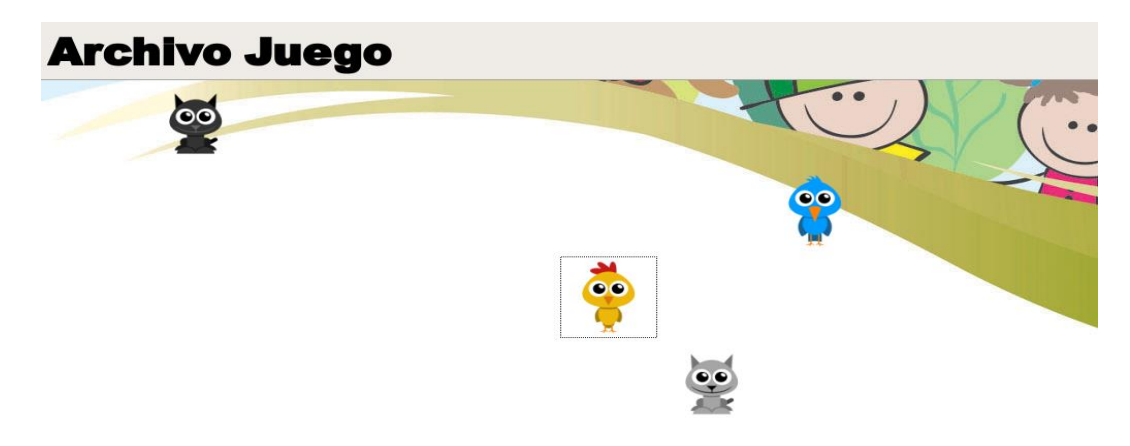

**Figura 19.** Ventana del juego elemento nuevo con nivel de dificultad inicial.

Durante la presentación de los nuevos iconos, estos van variando de posición según van apareciendo nuevos iconos en la pantalla, para de esta forma el psicólogo

diagnosticar la percepción del niño-estudiante sobre los elementos que se van mostrando. Si durante la acción de juego el estudiante escoge un elemento correcto se presenta detrás del icono un visto de color verde indicando que es el elemento nuevo en la pantalla, caso contrario al ser un icono incorrecto se presenta detrás del icono o imagen una "X" en color rojo, indicando el error.

Al seguir avanzando en el juego van apareciendo los nuevos iconos en la pantalla, dándole más complejidad al juego, evaluando la percepción, ya que al tener muchos elementos aumenta la dificultad al identificar el elemento nuevo, poniendo a prueba la atención *(véase figura 20).*

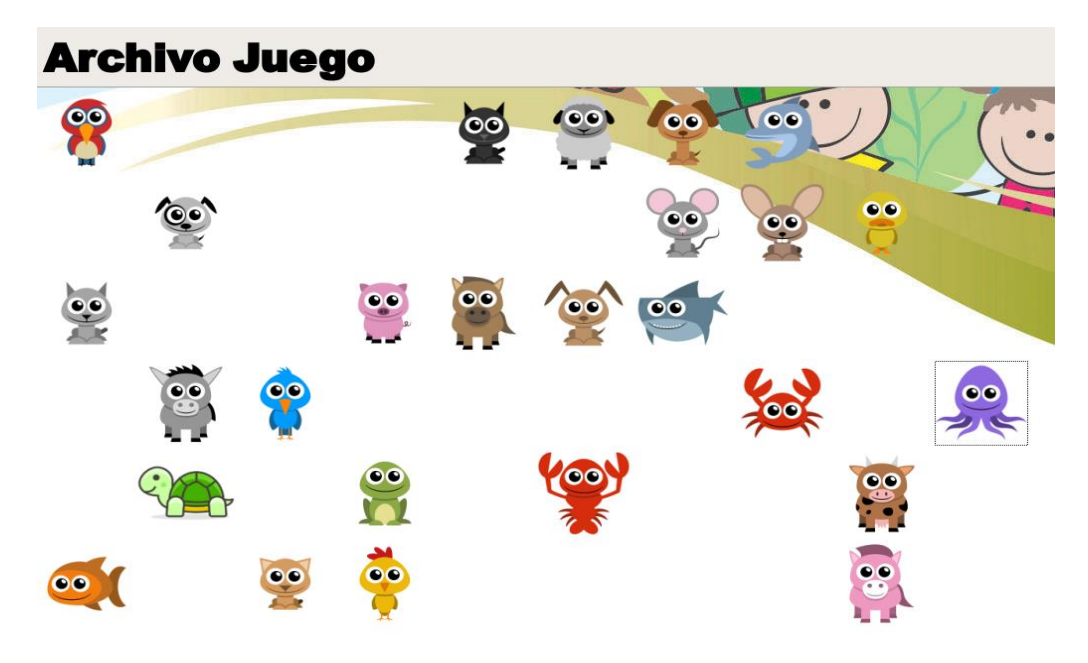

**Figura 20.** Ventana del juego elemento nuevo con nivel de dificultad final.

A continuación, se presenta la ventana al completar el juego de percepción visual, *figura 21.* En esta se presenta el mensaje de felicitación al niño al terminar el juego.

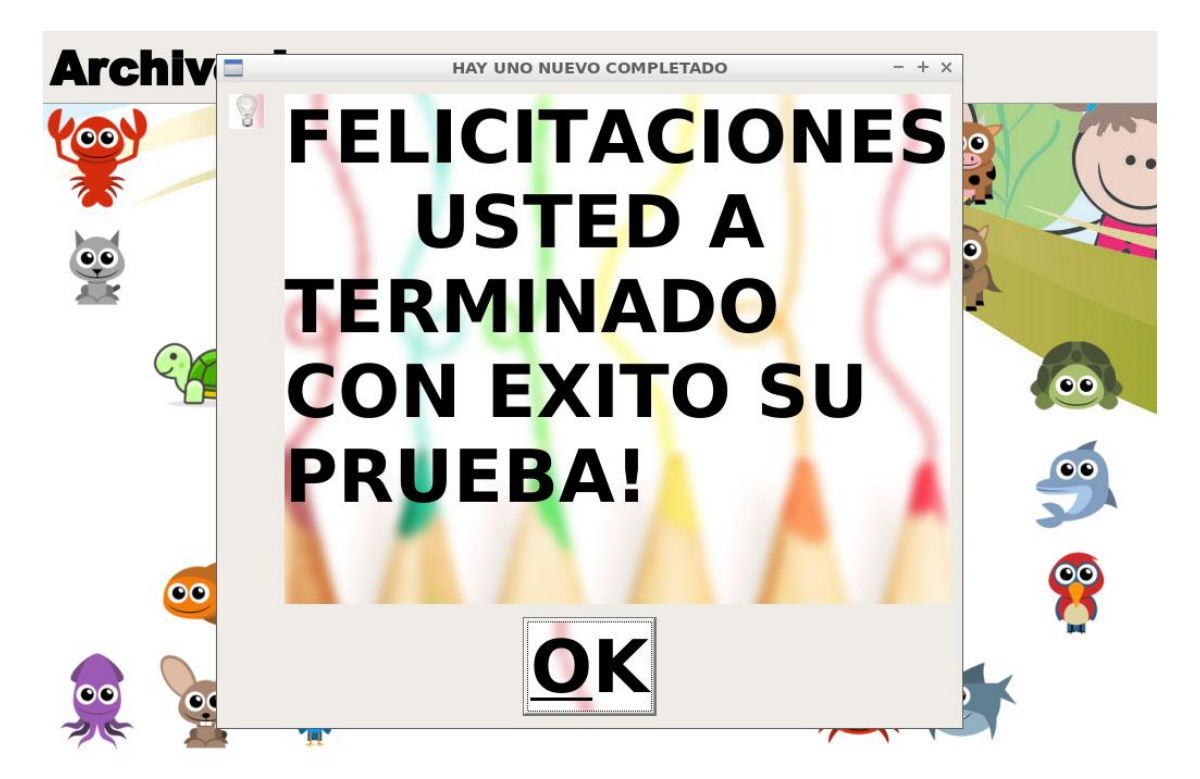

**Figura 21.** Ventana al finalizar el juego "Hay un elemento nuevo".

#### **7. Experimentación y resultados**

Basándome en el objetivo específico 6 del trabajo de titulación se planteó una encuesta con el fin de recoger toda la información de aceptación sobre nuestras tareas lúdicas para la estimulación de la atención en niños de primaria. En la encuesta se detalla 15 preguntas, la mitad de ellas orientadas hacia el juego de rompecabezas y la otra mitad hacia el juego de nuevo elemento. Se recogió los criterios de los niños quienes nos ayudaron a realizar la experimentación de este proyecto como estudiantes reales que utilizarán nuestra aplicación, a continuación, se muestra en la sección de anexos *(anexo 1)*, la encuesta diseñada en colaboración con la Dra. Yaroslava Robles, Investigadora de la Cátedra UNESCO de la Universidad Politécnica Salesiana.

En el siguiente diagrama se presenta el proceso realizado para la experimentación de nuestro trabajo de titulación *(véase figura 22).*

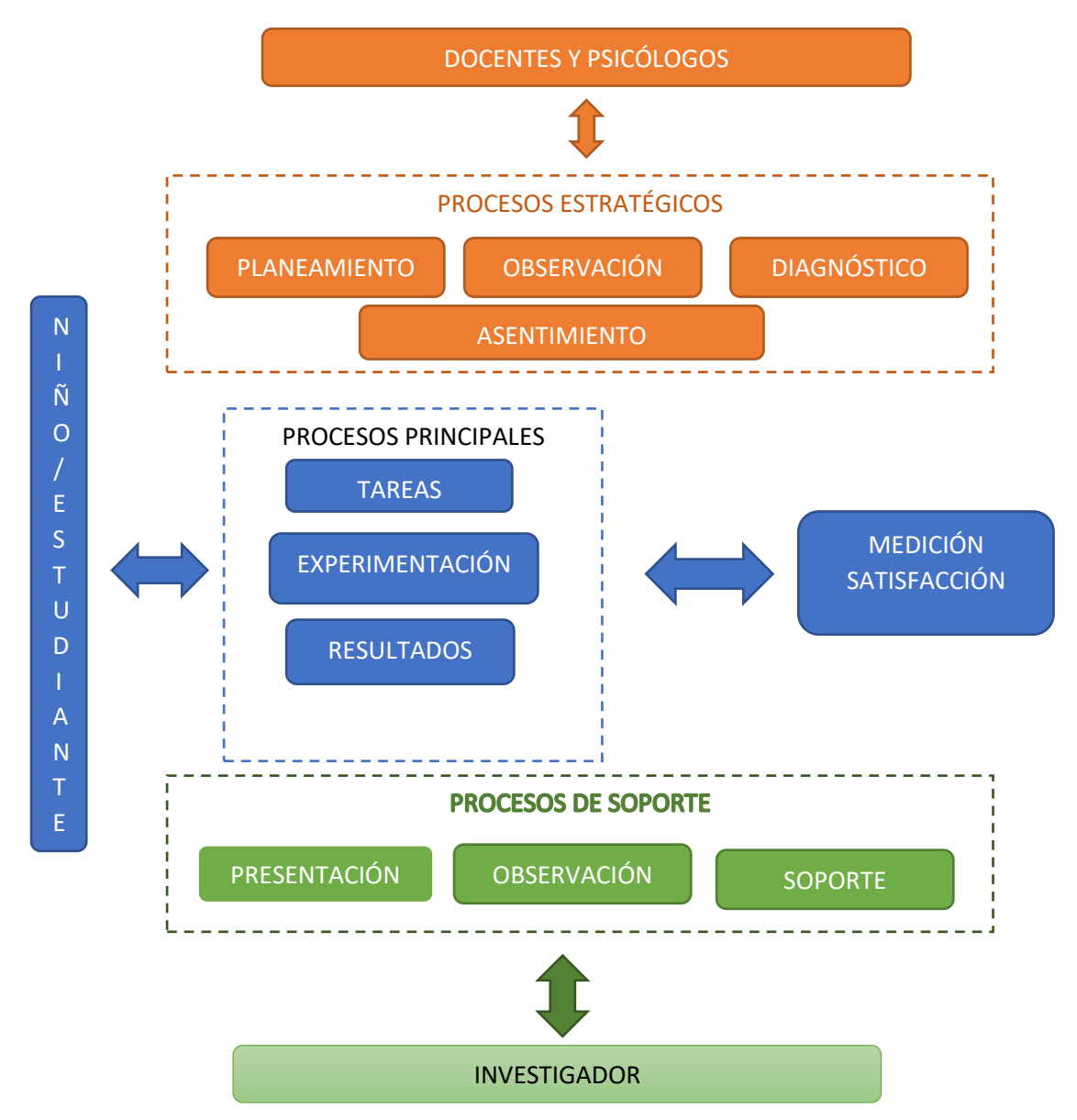

**Figura 22.** Diagrama de procesos realizados para la experimentación.

En figura anterior, se encuentra detallado todos los procesos que se realizaron durante la fase de experimentación de nuestro proyecto, en la *figura 22*, se puede ver a todas las personas involucradas en los procesos las cuales son:

- Niños/Estudiante
- Docente y Psicólogos
- Investigador

Los actores más importantes de la experimentación son los niños/estudiantes, los mismos que intervienen en los procesos principales que se explicara más adelante.

Los siguientes involucrados en el proceso son los docentes y psicólogos que cumplen un rol también importante dentro de los procesos estratégicos de la experimentación.

Por último, el investigador es el que interviene en los procesos de soporte de la experimentación de nuestro proyecto.

#### *Procesos Principales*

Como ya se mencionó estos procesos son llevados a cabo por los estudiantes, en estos se realiza el uso de las tareas lúdicas, las mismas que fueron diseñadas y desarrolladas para cumplir el objetivo principal del proyecto.

Así también encontramos en estos procesos la experimentación, ya que si no se realizara esta fase no tendría sentido el desarrollo de nuestros juegos. La experimentación es un proceso importante ya que este nos dará luces y pautas sobre si el aplicativo contribuye o no al déficit de atención.

Otro proceso tomado en cuenta dentro de estos son los resultados que nos indican en forma medible el impacto de las tareas lúdicas, con estos resultados se puede realizar planificaciones posteriores sobre diagnósticos e intervención de los estudiantes con inatención.

#### *Procesos Estratégicos*

Estos procesos son realizados como estrategia de intervención a los estudiantes, por lo cual son los psicólogos y docentes los encargados de ejecutar esta fase.

Aquí se encuentran las estrategias de tratamiento a los estudiantes, partiendo siempre por un planeamiento de las acciones a realizar, luego refiriendo la estrategia a la observación del niño que está siendo intervenido.

El siguiente proceso que se toma en cuenta es el diagnóstico del estudiante el cual define nuevas intervenciones ya sea en estimulación de la atención o usando otros test psicológicos debido a que la valoración integra nuevos problemas.

En la última parte de estos procesos encontramos el asentimiento que es la autorización y sustentación de las valoraciones realizadas al estudiante, si se cuenta con este proceso estratégico se podrá realizar nuevas intervenciones psicológicas.

#### *Procesos de Soporte*

En estos procesos se toma en cuenta al investigador que está realizando la presentación de sus tareas enfocadas a estimular la atención.

Aquí tenemos tres procesos el de presentación de la intervención por medio de tareas lúdicas, el segundo proceso es de observación para asegurar el funcionamiento hardware y aplicativo desarrollado y por último el soporte técnico sobre todos los elementos desarrollados.

Como objetivo principal de los procesos mencionados anteriormente esta la medición de satisfacción del aplicativo para la estimulación de la atención. Evidenciando los problemas del estudiante los cuales se podrán tratar a tiempo contribuyendo en el proceso estudiantil y formación personal.

#### **7.1. Pruebas**

En el caso específico del trabajo de titulación realizamos pruebas de campo con el alumnado de la Escuela "Carlos Crespi". Realizamos un trabajo mancomunado con la Lcda. Tatiana Pesantez, Lcda. Marcia Urgilés, profesionales del DECE de la institución, quienes también nos permitieron realizar las pruebas y experimentación, como constancia de esto, presentamos el documento de asentimiento informado para profesores.

Durante el proceso de pruebas se realizó la presentación del proyecto en forma general por parte del investigador y de los docentes que estaban al frente de esta intervención, entregando instrucciones para el mejor manejo de la mesa táctil y el aplicativo.

Se realizó las pruebas en forma grupal en algunos casos e individual a ciertos estudiantes quienes fueron los que nos entregaron sus observaciones para el mejoramiento de nuestro proyecto, las mismas que fueron muy escasas ya que presentaron un nivel de satisfacción alto.

#### **7.2. Experimentación**

Para realizar la experimentación se planteó una encuesta aplicada a una muestra de 31 alumnos de entre 8 y 10 años *(ver anexo 2 y 3)*.

El análisis estadístico de los datos recogidos tuvo por objetivo la percepción que tienen niños entre 8 y 10 años de la escuela "Carlos Crespi" acerca de los juegos "Rompecabezas" y "Hay un elemento nuevo" para mejorar destrezas de asociación y percepción visual, incentivando la atención en niños de primaria.

Los datos obtenidos fueron analizados mediante estadística descriptiva mediante el software libre "RStudio", versión 1.0.136. La encuesta fue previamente validada con el test de Alfa de Cronbach.

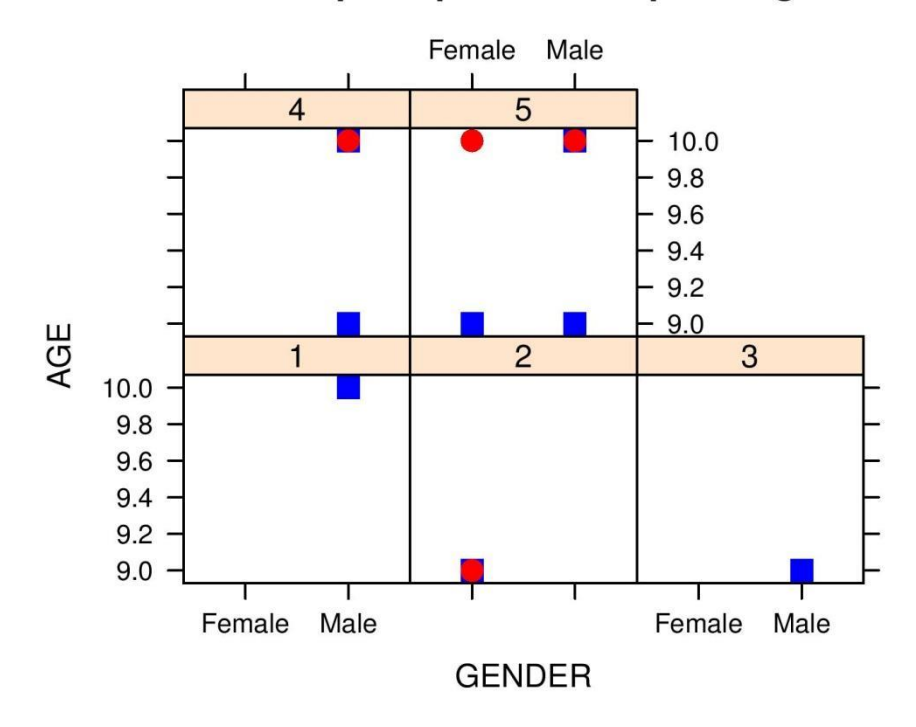

## Childrens perception about puzzle game

**Figura 23.** En este panel se puede observar que en su mayoría niños y niñas entre 8 a 10 años perciben que el rompecabezas elaborado es "muy fácil y fácil de armar".

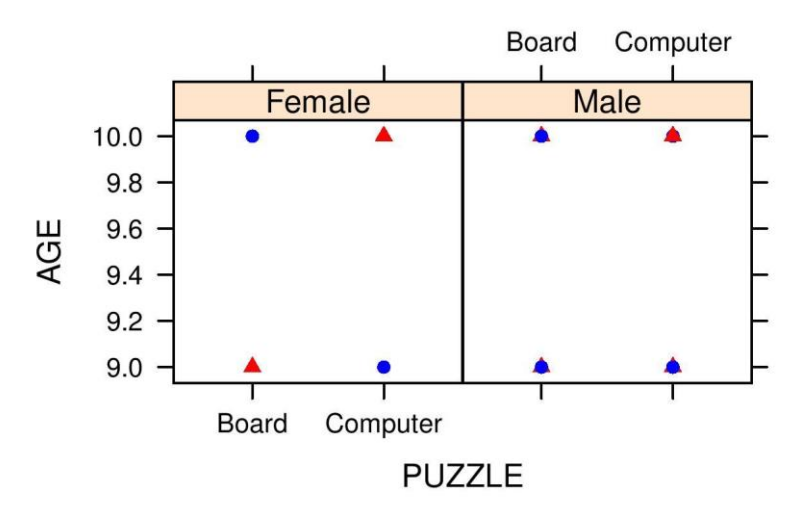

## Child perception about puzzle preferences

**Figura 24.** En este panel se aprecia niños y niñas entre 8 a 10 años prefieren de manera similar armar rompecabezas en el ordenador y de forma tradicional.

En las *figuras 23 y 24* se puede ver la apreciación de los niños y niñas sobre los juegos, los cuales presentan total aceptación sobre los mismos, las preguntas planteadas contemplaban las respuestas de "demasiado fácil" y "muy fácil" las que fueron seleccionadas mayor cantidad de veces, indicándonos sobre la aprobación de los juegos desarrollados.

Pudimos ver que durante la experimentación los niños querían realizar una y otra vez las tareas, notando así su interés sobre el aplicativo, logrando el objetivo de este proyecto integrado por visión artificial y el módulo para estimular la atención que es el de captar la atención e interés de los niños.

En cuanto a los docentes presentaron también su interés en los aplicativos de asociación y percepción visual, mostrándose muy satisfechos sobre lo desarrollado, también nos hicieron conocer sus sugerencias felicitaciones y agradecimientos sobre el aporte que se está dando.

#### **8. Conclusiones**

Al finalizar el proyecto cuyo objetivo máximo es estimular la atención, podemos citar que, con la ayuda de herramientas tecnológicas de impacto, como es el caso nuestro la mesa táctil, se puede obtener mayor interés de los estudiantes al momento de realizar las tareas enfocadas a concentrarse en la actividad a realizar obteniendo a través de esta actividad la estimulación de atención.

Si bien a estudiantes de educación primaria les llama mucho la atención la utilización de tecnologías táctiles, el solo hecho de interactuar con un ordenador cautiva totalmente su interés, si dirigimos el uso de tecnología en procesos educativos estaríamos aportando al aprendizaje de estudiantes.

En cuanto a las tareas desarrolladas se las realizaron con un enfoque profesional de psicólogos que realizan seguimiento de alumnos con problemas de atención, al experimentar con nuestras tareas se obtuvo un resultado favorable sobre el interés dado por los estudiantes a los juegos "rompecabezas" y "nuevo elemento".

Un paso más adelante ya en el trabajo psicológico de los profesionales podrá basar sus diagnósticos y observaciones con nuestras tareas, sabiendo de la aceptación de los juegos, al saber que estas actividades aportan al desenvolvimiento académico de los estudiantes estaríamos brindando un gran aporte al problema de desatención en estudiantes de educación primaria.

En cuanto a las técnicas de manejo de visión artificial podemos concluir que mediante el software CCV que se encuentra implementado en la mesa táctil se estaría dotando al dispositivo de ojos, capturando lo que queremos decirle al ordenador, así como movimientos y selecciones.

Sobre la observación del dispositivo al mundo exterior concluimos que mientras más información se le dé al mismo, este tendrá un mejor funcionamiento. La cámara instalada en el dispositivo mesa deberá estar configurada a la perfección para su funcionamiento, también se debe tener en cuenta que mientras los filtros estén bien ajustados nos permitirá recibir todos los estímulos dados al dispositivo.

Sobre las aplicaciones lúdicas podemos concluir que el correcto manejo de imágenes nos podrá otorgar un mayor impacto en lo que queremos conseguir, ya que en los dos juegos "rompecabezas" y "nuevo elemento" se utiliza imágenes, las mismas que tienen que estar bien escogidas a fin de no ser desestimadas por los alumnos, ya que si no se realiza un buen proceso de selección desde el inicio de nuestro trabajo, esto podría ocasionar falta de interés en los educandos.

Sobre los algoritmos utilizados para el tratamiento de los juegos se los trató de hacer lo más simplificado posible concluyendo en lógicas muy innovadoras para el tratamiento, ubicación y presentación de las imágenes que son las principales herramientas para la estimulación de atención.

#### **9. Recomendaciones**

Se recomienda la instalación de la mesa táctil en un lugar adecuado, a pesar de que las calibraciones del Comunity Core Vision se encuentran perfectamente ajustadas en cuanto a la resolución de la cámara como en los filtros de luz, siempre hace falta una revisión de la calibración ya instalando la mesa en el lugar físico que se va a utilizar. En el caso específico de entregar a una institución el dispositivo mesa se recomienda el trato con cuidado del dispositivo, debido a que los equipos que se encuentran al interior son delicados.

Sobre las configuraciones, como ya se mencionó anteriormente, se recomienda mantener la misma resolución de la cámara de 580 x 440, que se ha conseguido en este trabajo para la obtención de más información. También se recomienda realizar modificaciones muy señaladas en cuanto a los filtros, ya que la calibración funciona muy bien en varios lugares.

Como se indica en los párrafos anteriores se recomienda técnicas con el fin de mantener los elementos ya utilizados en el dispositivo de visión artificial, pero también sugerimos que de ser posible se sustituyan todos los elementos que hacen posible la recepción de las imágenes a través de una pantalla táctil que estaría comercializada en el mercado.

El costo de la adquisición de una pantalla táctil estaría subestimado, ya que al realizar el cambio de los materiales ya implementados en la mesa por la nueva pantalla este no sería muy diferente al de todos los elementos que se obtendrían para trabajos de investigación futuros.

Presentamos un ejemplo del costo de comercialización de una nueva pantalla táctil de 22 pulgadas, el mismo que oscila entre los \$250 a \$ 350 dólares americanos, este valor no debería ser representativo ya que al instalar la pantalla se obtendría un proyector Epson y una cámara PS3 EYE cuyos valores aproximadamente son \$250 dólares y \$50 dólares respectivamente, este último un tanto difícil de conseguir por su discontinuidad.

En cuanto al uso de la imagen se recomienda en el juego del rompecabezas trabajar con imágenes de buena resolución y dimensiones cuadradas, por ejemplo, una imagen de 1024x1024, al utilizar este tipo de imágenes favorecerá a una mejor presentación y menor pérdida de datos al momento dividir la imagen y presentar la misma para el armado.

Por otro lado, en cuanto a las tareas se recomienda ampliar las tareas con el fin de presentar juegos novedosos a los estudiantes, al pasar el tiempo se volverán monótonas las tareas, sin que los estudiantes presenten interés en los juegos, desvinculando los dos proyectos implementados en este dispositivo de su objetivo máximo el concentrar la mayor atención de los estudiantes.

#### **10.Trabajo Futuro**

Como se planteó en la sección anterior de recomendaciones el cambio de los elementos para la detección táctil a una pantalla táctil, el primer trabajo futuro que se propone la reingeniería del dispositivo mesa, con el cambio una pantalla táctil.

Planteamos como trabajo futuro realizar un mejoramiento en cuanto a las tareas, con la inserción de nuevos juegos y mejoramiento de las existentes, enfocando siempre su estudio con el apoyo de profesionales, siendo ellos los que planteen las necesidades de la institución en la cual se utilice este dispositivo.

Encaminar hacia nuevos tópicos los aplicativos a implementar en la mesa, con esto lograr un dispositivo más completo orientado a tratar varios diagnósticos psicológicos.

Planteamos también la creación de nuevas tecnologías con el fin de ayudar a más trastornos psicológicos, podemos citar entre estos el miedo, ansiedad y depresión, por lo cual se propone la creación de manillas de detección de síntomas físicos sobre lo mencionado.

Se plantea este trabajo futuro de la creación de manillas para ser empleadas cuando el diagnóstico de déficit de atención no se ha llevado a cabo a tiempo, ocasionando entre otras las consecuencias antes mencionadas. La detección realizada por esta manilla podrá ayudar a generar un estudio adecuado por parte de los profesionales a la hora de llevar a cabo el diagnóstico clínico.

## **11.Bibliografía**

[1] Gines Ciudad-Real, Maribel Martínez; "Pautas y Actividades para trabajar la atención." 2008. [En línea]. Available at: http://www.orientacionandujar.es/wpcontent/uploads/2008/11/orientacion-andujar-pautas-y-actividades-para-trabajar-laatencion.pdf. [Ultimo acceso: 10 de agosto 2018].

[2] Jiménez Juan, Rodríguez Cristina, Martín Raquel, Díaz Alicia, García Eduardo, Hernández Sergio; "Test de atención D2: Datos normativos y desarrollo evolutivo de la atención en educación primaria." European Journal of Education and Psychology, 2012.

[3] Mena F, Salgado A, Tamayo P.; "Estrategia pedagógica basada en la lúdica y psicomotricidad aplicada en las áreas de castellano y ciencias naturales para centrar la atención de niños y niñas con TDAH de preescolar y básica primaria en la institución educativa ciudadela Cuba (Tesis de pregrado)". Universidad Tecnológica Pereira, 2008. [4] Tomas J, Almenara J. "En Máster en Paidosiquiatría (Modulo V.)". Universidad de Barcelona, Col·legi Oficial de Psicología de Catalunya. Biena 2008.

[5] Ramírez Ortega, J., & Hernández Vega, J. "Desarrollo de mesas Interactivas Multitoque basadas en Tecnología Capacitiva" 2016. [En línea]. Available at: <http://www.itcelaya.edu.mx/ojs/index.php/pistas/article/view/556>. [Ultimo acceso: 13 de agosto 2018]

[6] Mery Domingo, "Visión por Computador" Departamento de Ciencia de la Computación, Universidad Católica de Chile, 2014.

[7] Niu group, "An overview of the application and features". [En línea]. Available at: http://ccv.nuigroup.com/#about. [Ultimo acceso: 15 de agosto 2018]

[8] Cognex, "Introducción a la Visión Artificial, una guía para la automatización de procesos y mejora de calidad".

[9] Telepsicologiainfantil, "Déficit de Atención. Comorbilidades en el TDAH: Consumo de Drogas" 2014. [En línea]. Available at: https://telepsicologiainfantil.net/tag/deficit-de-atencion-2/. [Ultimo acceso: 13 de agosto 2018]

[10] Pino Mónica, Bravo Luis, "La memoria visual como predictor del aprendizaje de la lectura". Pontificia Universidad Católica de Chile, 2005.

[11] Vélez Consuelo, Vidarte Claros José; "Trastorno por déficit de atención hiperactividad (TDAH), una problemática a abordar en la política pública de primera infancia en Colombia" Revista de Salud Pública, Instituto de Salud Pública, Facultad de Medicina-Universidad Nacional de Colombia, 2011.

[12] Asociación de Psiquiatría Americana, "Criterios para diagnosticar el TDAH". [En línea]. Available at: http://www.tdahytu.es/criterios-para-diagnosticar-el-tdah/. [Ultimo acceso: 10 de agosto 2018]

[13] Tapia J. Cristian A.; San Andrés B. David I; "Diseño y desarrollo de un tablero táctil inteligente para soporte en la educación especial y en el diagnostico psicológico de niños en situación de riesgo (Trabajo de Titulación)". Universidad Politécnica Salesiana, Cuenca, 2016.

[14] Pesántez A. Fernando; Cevallos L. Verónica; Robles B. Vladimir; Pacurucu P. Ana; Tapia J. Cristian; San Andrés B. Ismael; Borck V. Estefanía; Ingavélez G. Paola; "Intelligent Nano-Worlds: A New ICT Based Tool for Mental Health Care of Children Living Under Social Vulnerability". GI-IATa. Universidad Politécnica Salesiana. Escuela de Psicología Clínica. Universidad del Azuay. Cuenca, 2016.

[15] Sorrentino Fabian Dr.; "Desatención". Sonria.com. Fundación para el desarrollo del potencial. [En línea]. Available at: http://www.sonria.com/glossary/desatencion/, abril 2018. [Ultimo acceso: 14 de agosto 2018]

[16] Osen F. Jenn. "¿Cuál es la diferencia entre inatención y distracción?". Understood. Dificultades de aprendizaje y atención. [En línea]. Available at: https://www.understood.org/es-mx/learning-attention-issues/child-learningdisabilities/distractibility-inattention/difference-between-inattention-and-distractibility. [Ultimo acceso: 14 de agosto 2018]

[17] Malpartida S. Eddie, Tafur S. Julio; "Sistema de Visión Artificial para el reconocimiento y manipulación de objetos utilizando un brazo robot". Sección Electricidad y Electrónica. Pontificia Universidad Católica del Perú.

## **12.Anexos**

Anexo 1. Modelo de encuesta aplicadas en la escuela "Carlos Crespi".

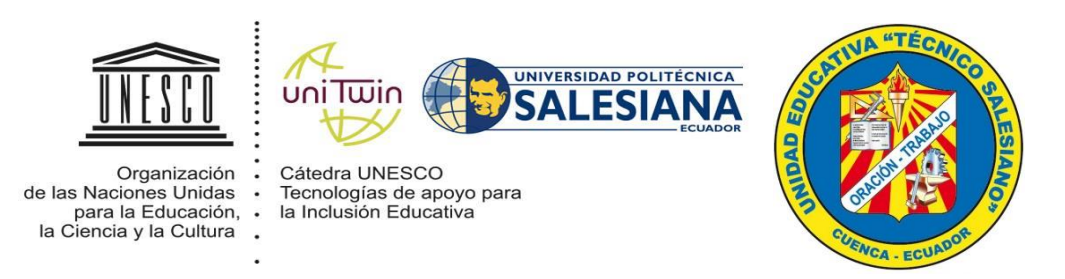

## **ENCUESTA SOBRE PERCEPCIÓN ACERCA DE JUEGOS SERIOS PARA EL DESARROLLO DE TAREAS LUDICAS DE ASOCIACION Y PERCEPCION VISUAL BASADOS EN TICS PARA ESTIMULAR LA ATENCION EN LA EDUCACIÓN PRIMARIA.**

*Por favor, tómese su tiempo para poder responder las preguntas que hemos elaborado con la intención de saber cuál es la percepción de niños y niñas entre 8 y 10 años acerca dos juegos educativos denominados: "rompecabezas" y "un nuevo elemento". Los juegos tienen la finalidad de estimular la atención; van dirigidos a niños y niñas de 8 a 10 años de educación primaria.*

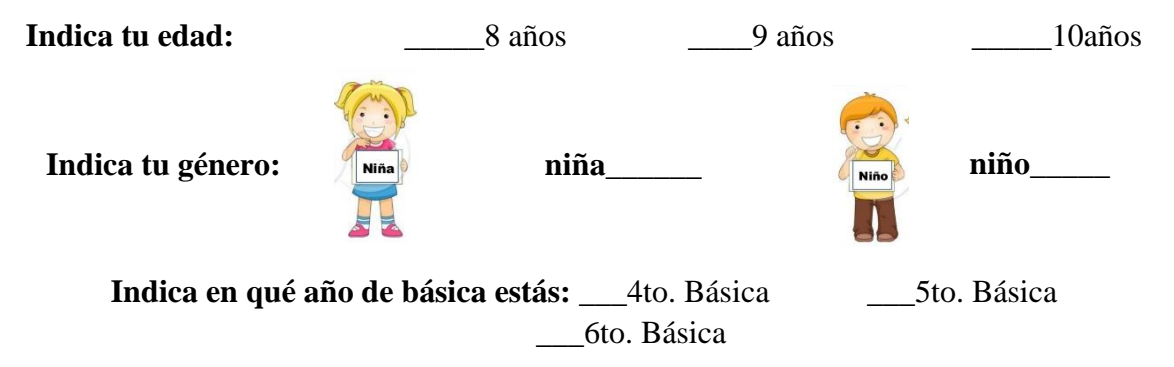

**Esto no es un examen, sólo debes contestar estas preguntas.**

**Marca con una "X" la respuesta que te parece importante.**

**1. ¿Qué opinas de los rompecabezas?:**

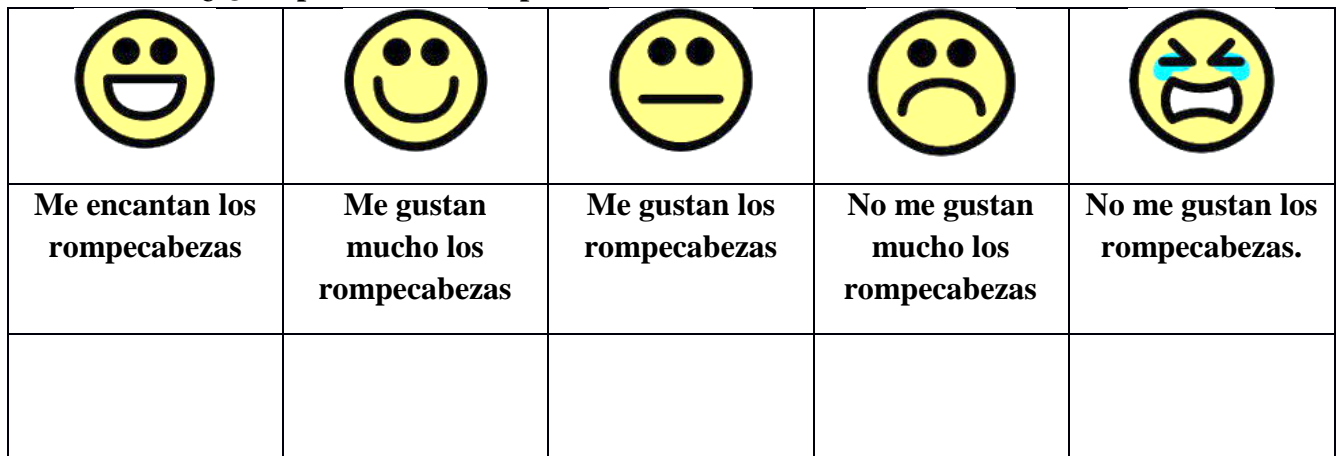

**2. ¿Qué te pareció armar el rompecabezas?:**

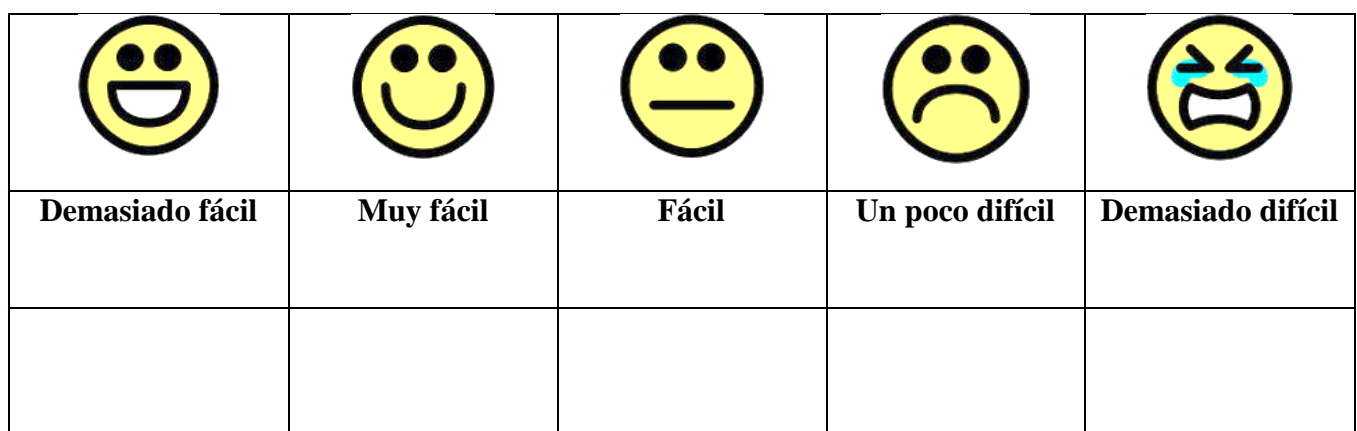

**3. ¿Qué opinas de la forma que tienen las piezas del rompecabezas?**

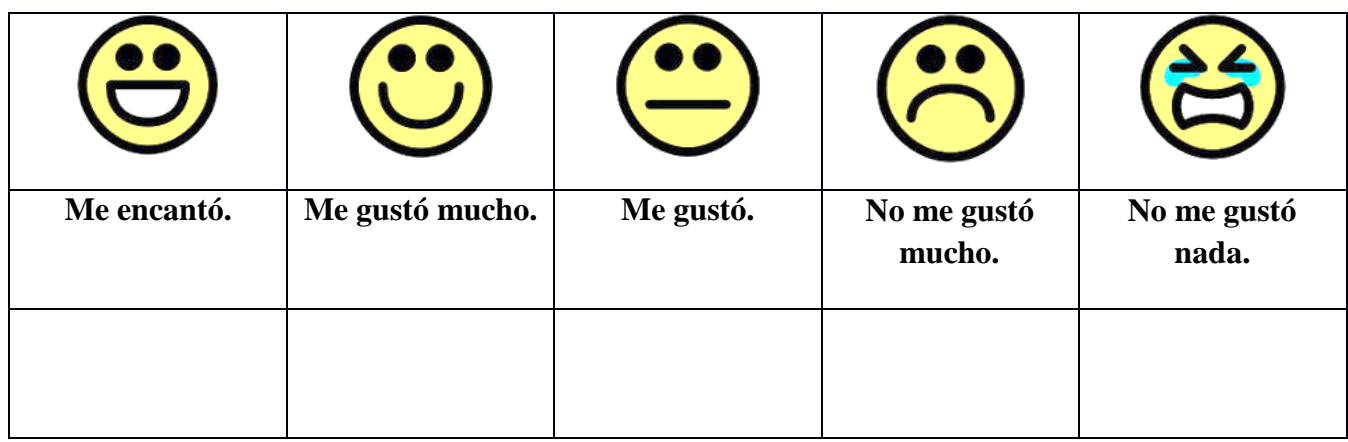

**4. ¿Qué te pareció el tamaño de las piezas del rompecabezas?**

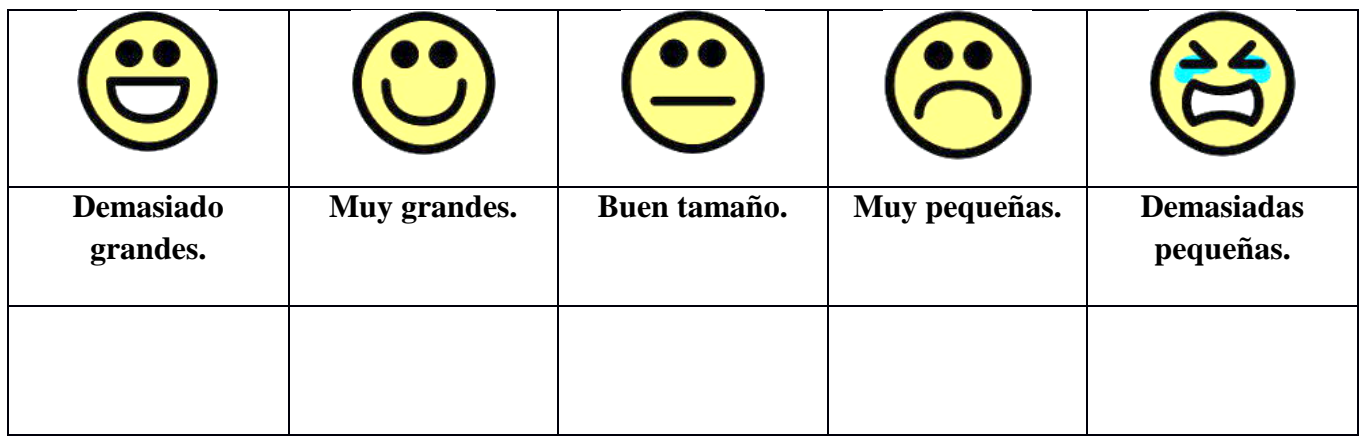

**5. ¿Qué sentiste cuando jugabas armar el rompecabezas?:**

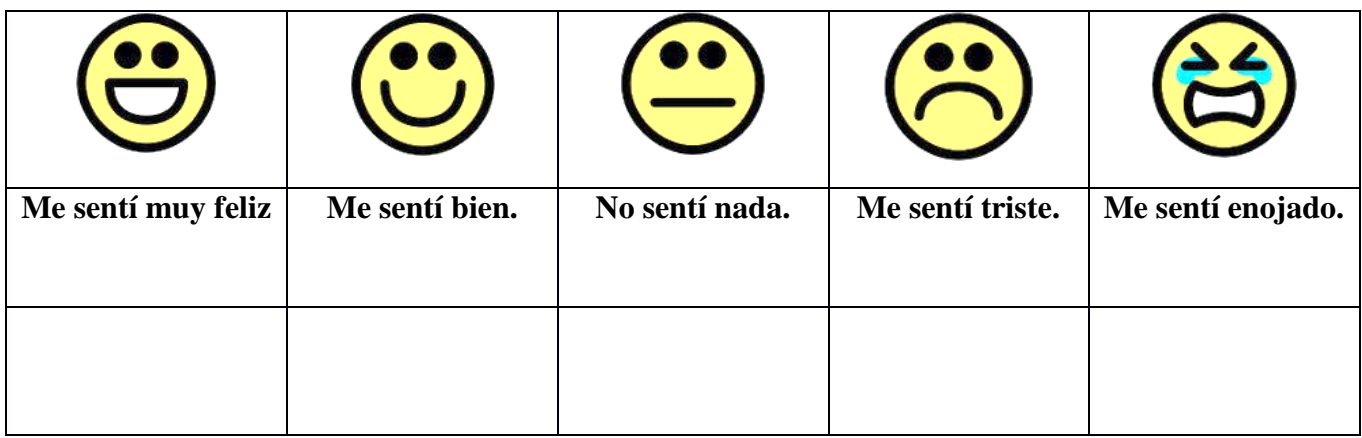

**6. ¿Qué te pareció armar el rompecabezas?:**

**\_\_\_\_\_\_\_\_\_\_\_**

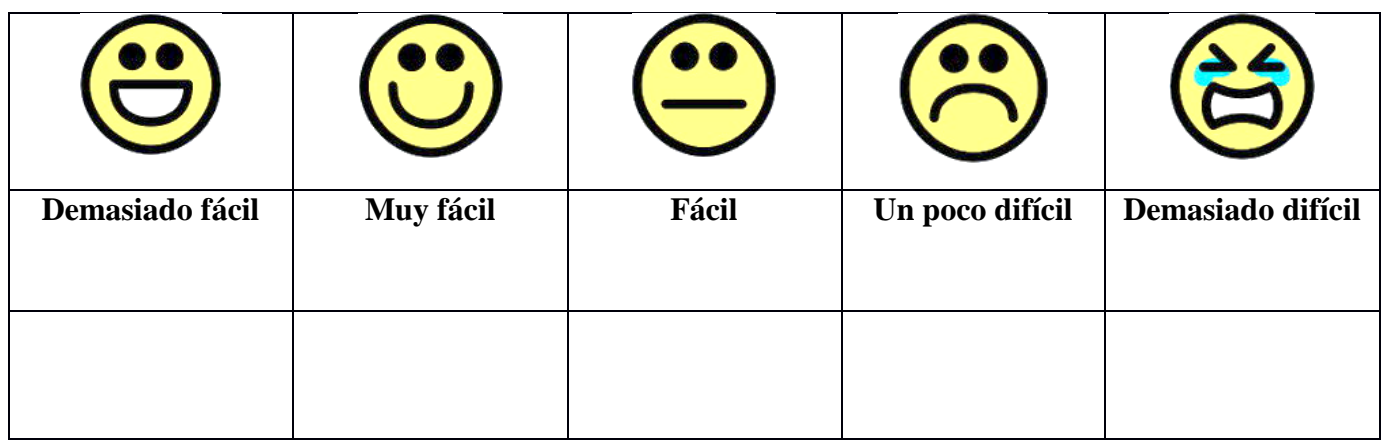

- **7. ¿Qué prefieres, armar el rompecabezas en la computadora o en un tablero de madera?:**
	- **Prefiero armar el rompecabezas en un tablero de madera:**
	- **Prefiero armar un rompecabezas en la computadora: \_\_\_\_\_\_\_\_\_\_\_**
- **8. ¿Qué opinas sobre los rompecabezas que se arman en tableros de madera?:**

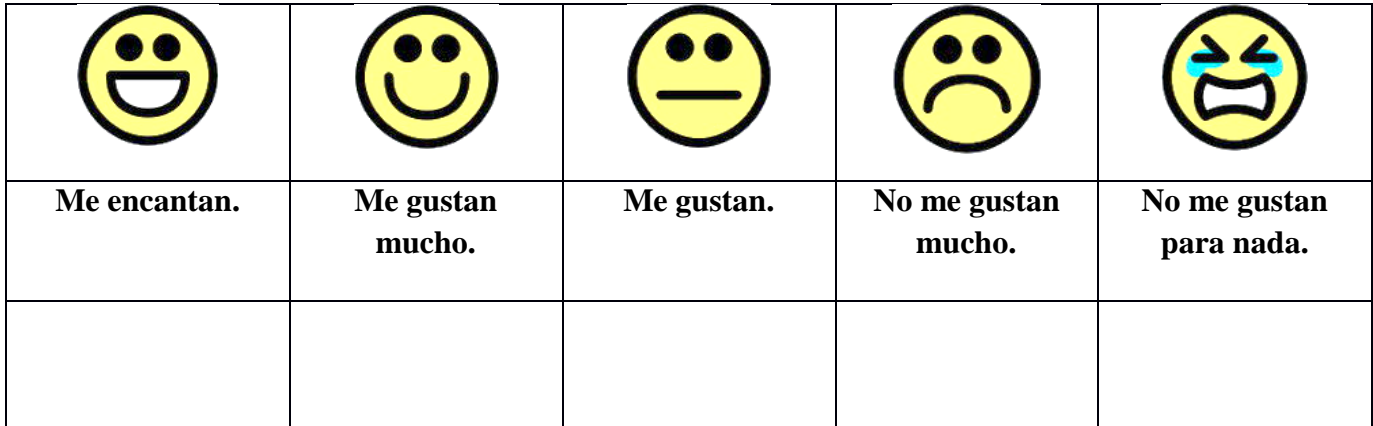

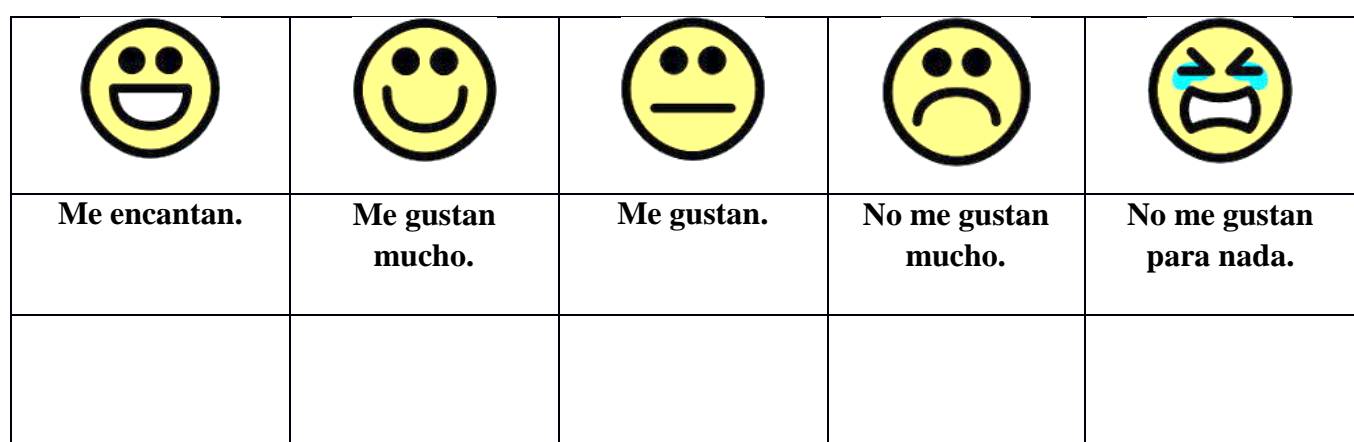

**9. ¿Qué opinas de los rompecabezas que se arman en computadora?**

**10. ¿Qué imágenes prefieres para armar los rompecabezas?: \*Para responder esta pregunta puedes escoger más de una opción (MARCA CON UNA "X"):**

- Superhéroes. Ropa.
- Animales.  $\Box$  Plantas.
- Naturaleza.  $\Box$  Todos.
- Comida.
- 
- 
- 

## **11. ¿Qué te parece buscar nuevos elementos en la mesa?:**

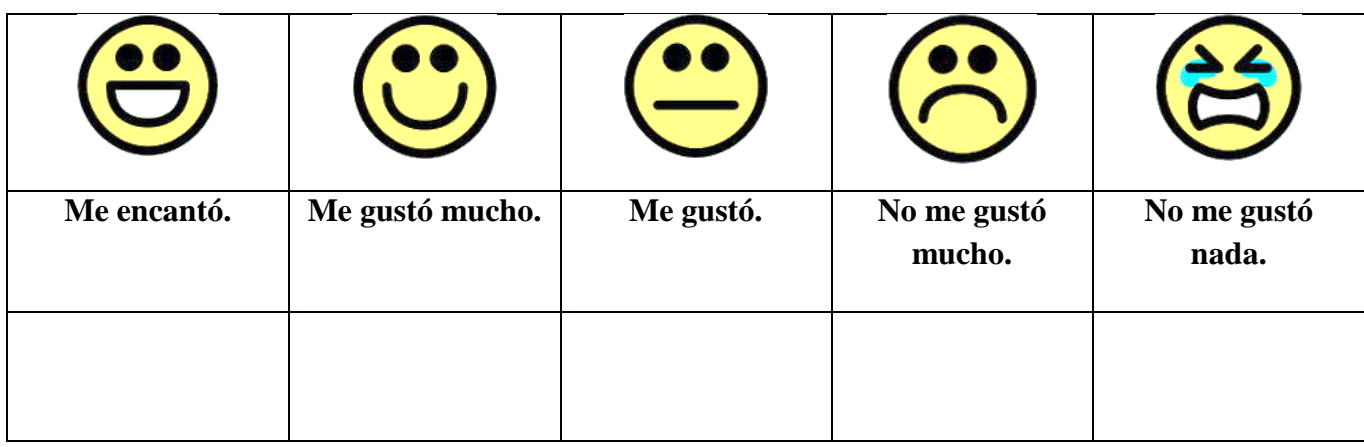

**12. ¿Qué sentiste cuando jugabas a buscar un nuevo elemento?:**

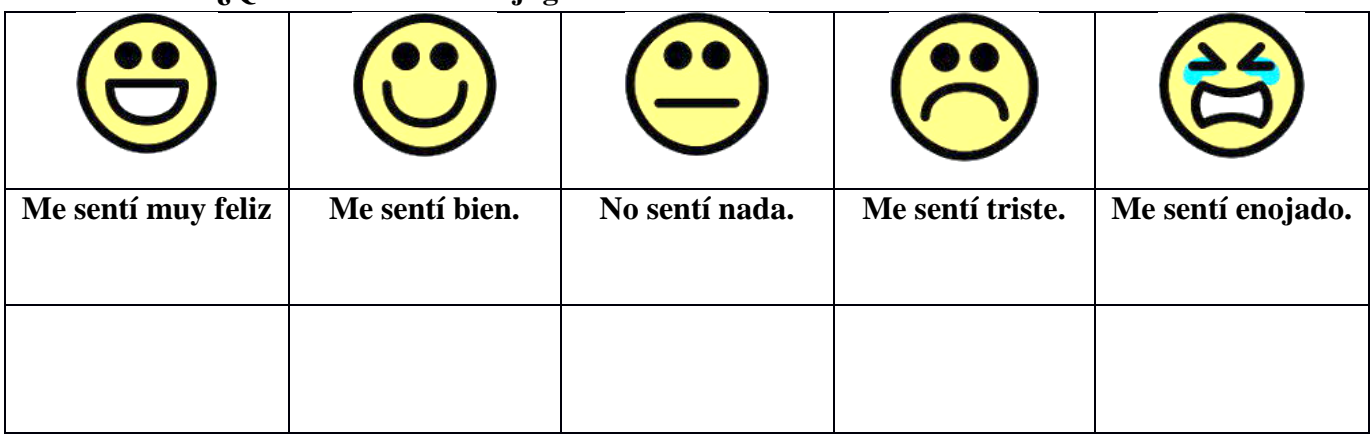

**13. ¿Qué te pareció el juego que se llama "NUEVOS ELEMENTOS EN LA MESA"?:**

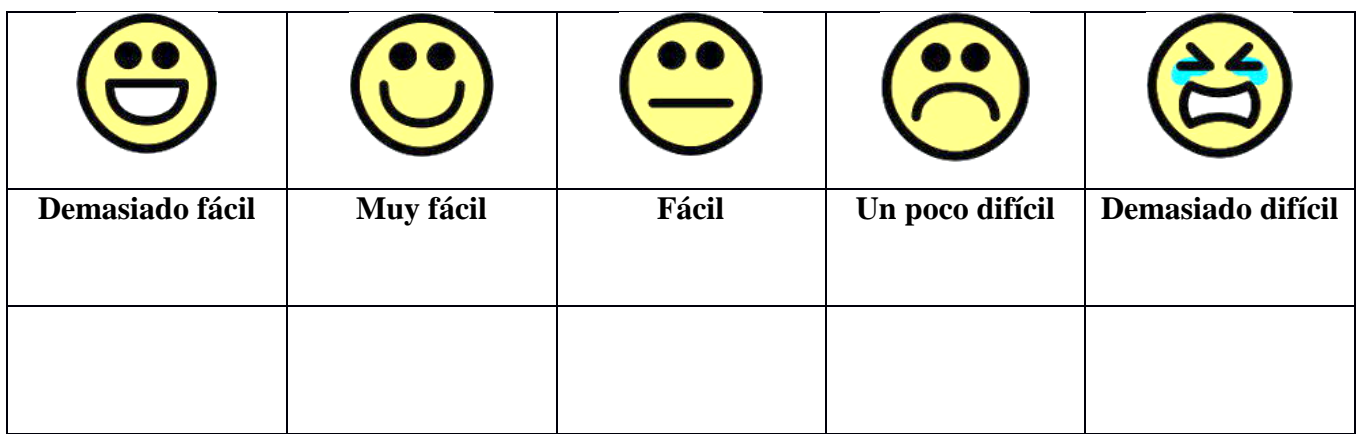

**14. ¿Qué tal te pareció el tamaño de los animales en el juego?:**

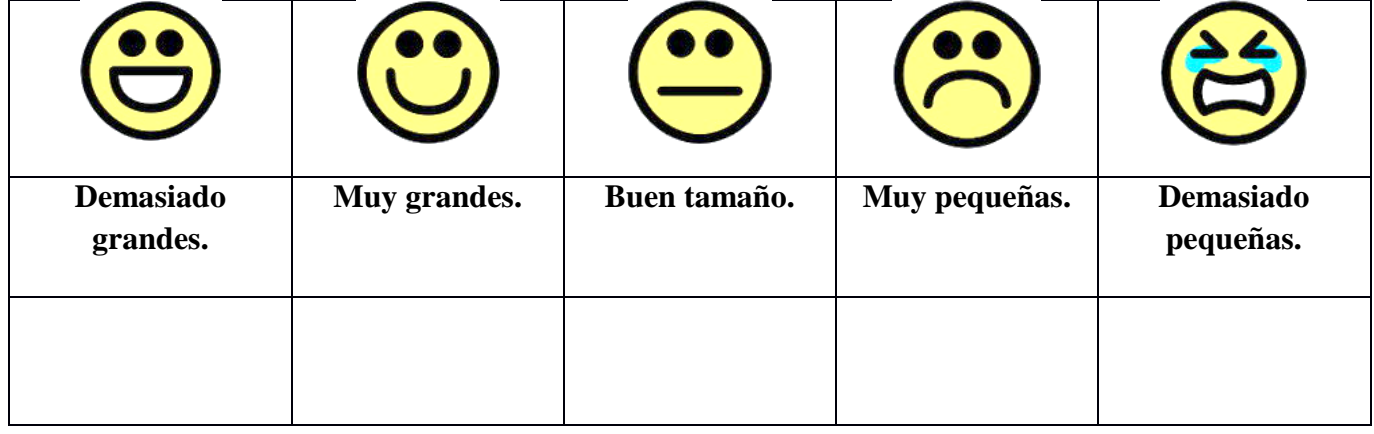

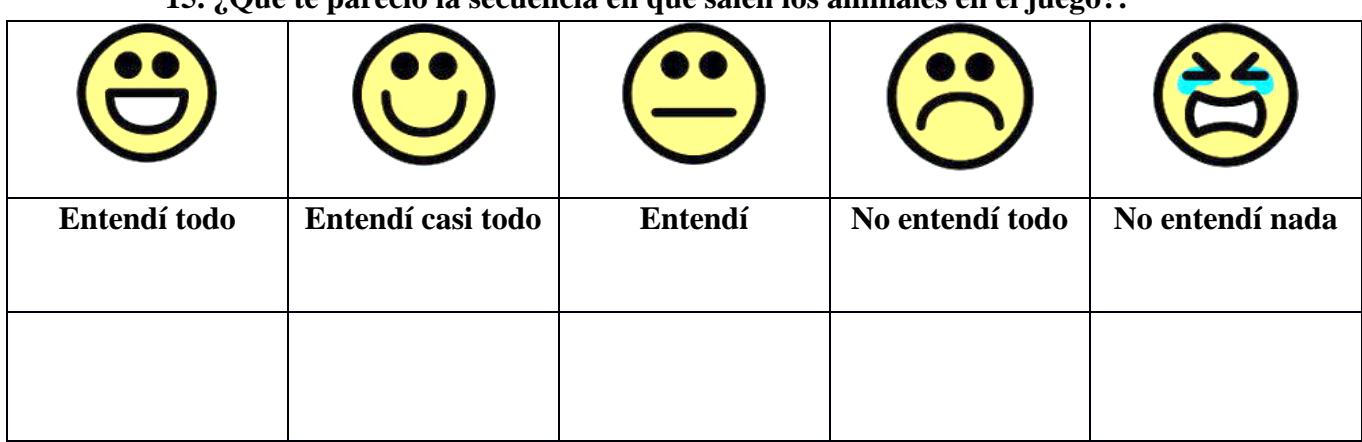

**15. ¿Qué te pareció la secuencia en que salen los animales en el juego?:**

## **¡AMIGO, ¡MUCHAS GRACIAS POR LLENAR ESTA ENCUESTA, TU AYUDA ES MUY VALIOSA PARA NOSOTROS!**

### *Anexo 2*. Documento de Asentimiento informado para profesores.

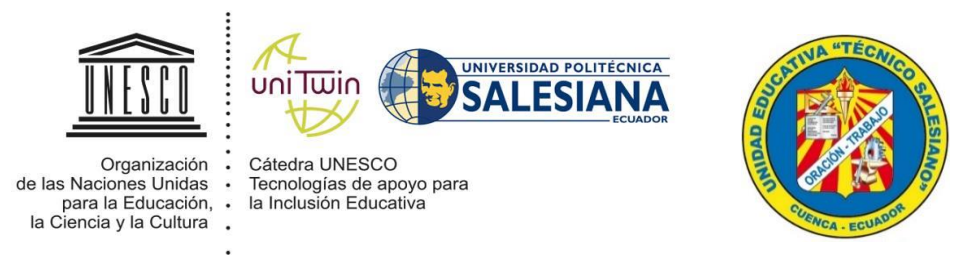

### **DOCUMENTO DE ASENTIMIENTO INFORMADO PARA PROFESORES**

Este documento de asentimiento informado es para niños entre 8 y 10 años que asisten a la Unidad Educativa Técnico Salesiano Campus Carlos Crespi, mediante el presente documento se les invita a participar en la investigación de acerca dos juegos educativos denominados "rompecabezas" y "nuevo elemento". Los juegos tienen la finalidad de estimular atención.

## **Grupo de Investigación en Inteligencia Artificial y Tecnologías de Asistencia UNIVERSIDAD POLITÉCNICA SALESIANA**

## **INSTRUCCIONES: Este asentimiento informado luego de ser leído por las personas que participarán en la encuesta, será firmado.**

Los niños están invitados a participar en esta investigación enfocada en determinar cómo influye un juego de rompecabezas y detección de nuevos elementos en la estimulación de la atención en niños entre 8 y 10 años que asisten regularmente a la escuela.

Esta investigación se enmarca en el Proyecto "Desarrollo de tareas lúdicas de asociación y percepción visual basados en TICs para estimular la atención en la educación primaria". Este proyecto es una herramienta tecnológica que a manera de juego intenta enfocar toda la atención niños y niñas en la tarea que están realizando.

No tiene por qué participar en esta investigación si no lo desea. Es su decisión si decide participar o no en la investigación. Incluso si dice que "sí" ahora, puede cambiar de idea más adelante. Si algo cambia y deseamos que permanezca en el estudio de investigación incluso si se desea descontinuarlo, hablaremos con usted antes.

No existe ningún riesgo físico o mental en el estudio, ya que el dispositivo no es invasivo.

**Confidencialidad:** La información que los niños faciliten al equipo de investigación, será absolutamente confidencial y solamente tendrán acceso los investigadores. Si usted tiene cualquier duda, o requiere aclaración de esta investigación y de la encuesta, puede comunicarse:

#### **Tutor de la Investigación**

Ing. Vladimir Robles

Universidad Politécnica Salesiana Grupo de investigación en Inteligencia Artificial y Tecnología de Asistencia - GI-IATa 593) 7 2814274 ext.246 vrobles@ups.edu.ec

### **El Investigador:**

Boris Carchi Pizarro. Universidad Politécnica Salesiana Grupo de investigación en Inteligencia Artificial y Tecnología de Asistencia - GI-IATa (593) 7 2814274 ext.246 (593) 984335129 bcarchi@est.ups.edu.ec

## **SI DESEO PAPARTICIPAR**

**"Sé que puedo elegir participar en la investigación o no hacerlo. Sé que puedo retirarme cuando quiera. He leído esta información (o se me ha leído la información) y la entiendo. Me han respondido las preguntas y sé que puedo hacer preguntas más tarde si las tengo. Entiendo que cualquier cambio se discutirá conmigo. Acepto que el niño/niña representado participe en esta investigación".** 

Nombre del niño/a \_\_\_\_\_\_\_\_\_\_\_\_\_\_\_\_\_\_\_\_\_\_\_\_\_\_\_\_\_\_\_\_\_ Firma del Docente \_\_\_\_\_\_\_\_\_\_\_\_\_\_\_\_\_\_\_\_\_\_\_\_\_\_\_\_\_\_\_\_\_ Fecha (Día/mes/año):

# *Anexo 3*. Registro fotográfico.

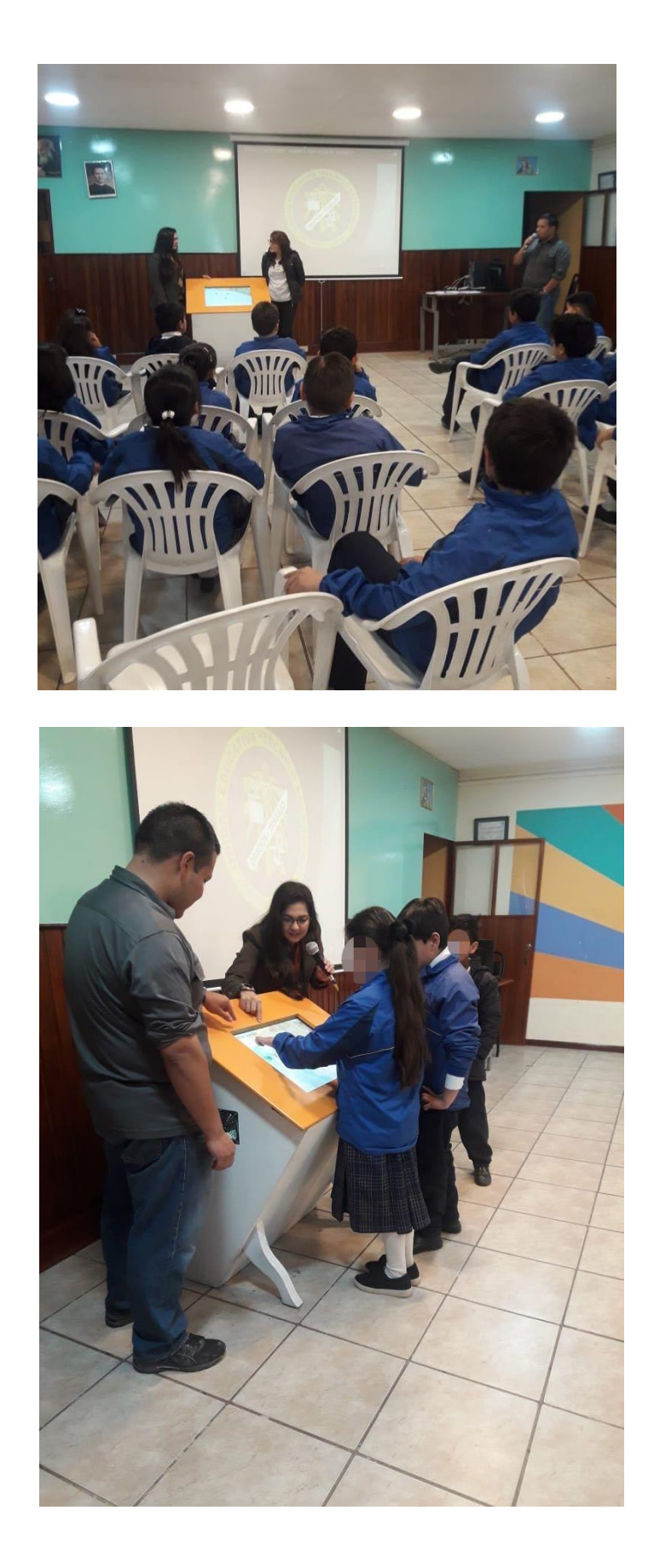

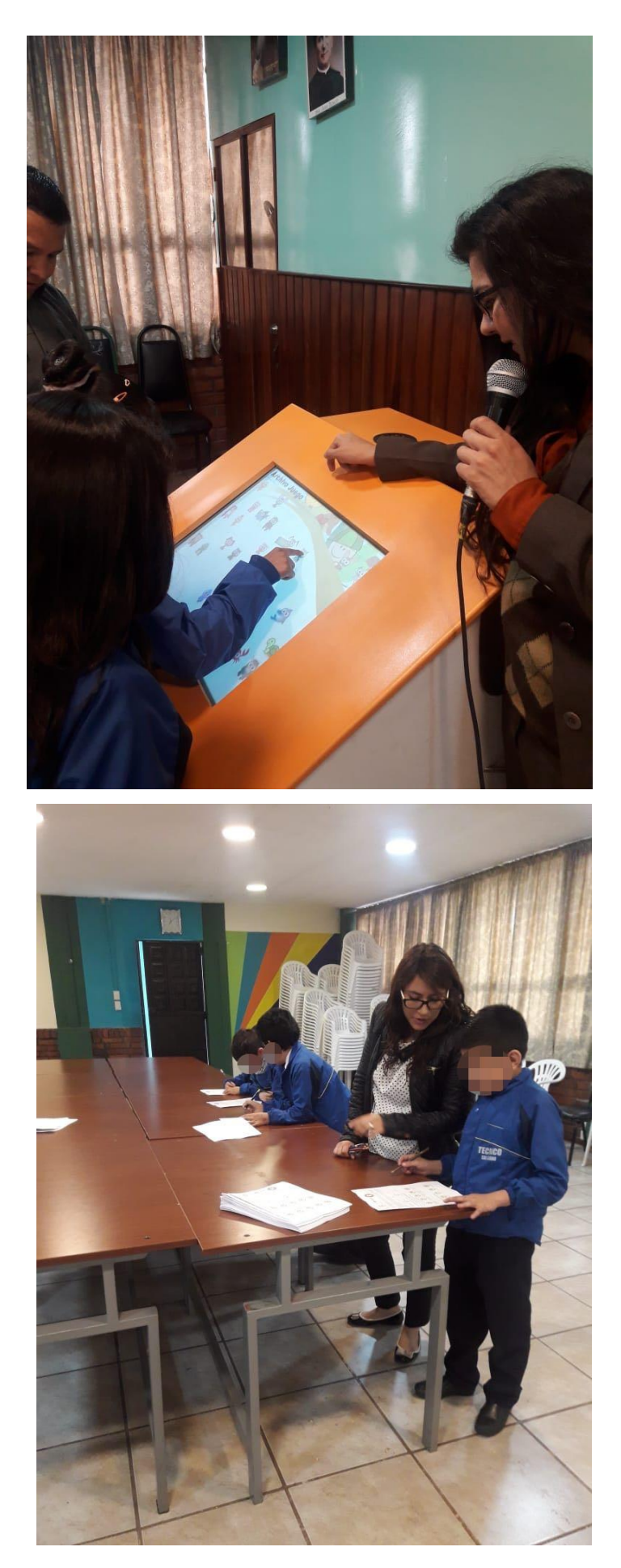